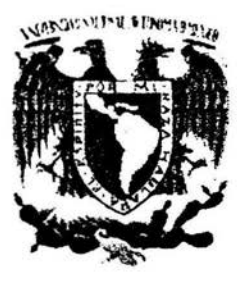

# UNIVERSIDAD NACIONAL AUTÓNOMA DE MÉXICO

FACULTAD DE INGENIERÍA

DISEÑO DE UN PROGRAMA DIGITAL PARA EL CÁLCULO DE REDES DE TIERRA

<sup>T</sup><sup>E</sup>s I s Que para obtener el título de INGENIERA EN COMPUTACIÓN p r e s e n t a CLAUDIA ANGÉLICA TOLEDO NÚÑEZ

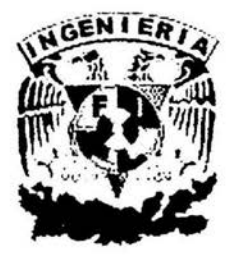

DIRECTOR DE TESIS: ING. ARTURO MORALES COLLANTES CODIRECTOR DE TESIS: M. l. ADOLFO MILLÁN NÁJERA

México, D.F.

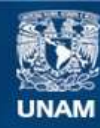

Universidad Nacional Autónoma de México

**UNAM – Dirección General de Bibliotecas Tesis Digitales Restricciones de uso**

## **DERECHOS RESERVADOS © PROHIBIDA SU REPRODUCCIÓN TOTAL O PARCIAL**

Todo el material contenido en esta tesis esta protegido por la Ley Federal del Derecho de Autor (LFDA) de los Estados Unidos Mexicanos (México).

**Biblioteca Central** 

Dirección General de Bibliotecas de la UNAM

El uso de imágenes, fragmentos de videos, y demás material que sea objeto de protección de los derechos de autor, será exclusivamente para fines educativos e informativos y deberá citar la fuente donde la obtuvo mencionando el autor o autores. Cualquier uso distinto como el lucro, reproducción, edición o modificación, será perseguido y sancionado por el respectivo titular de los Derechos de Autor.

## :STA TESIS NO SALl. DE IA BIBLIOTECA

Autorizo a la Dirección General de Bibliotecas de la UNAM a difundir en formato electrónico e impreso el<br>contenido de mi trabalo recepcional recepcional NOMBRE: Claudia 1880 ca 108 do --.J...;.:::.1..1.L..4'""-------·----~ FECHA:  $mc$  $c$ 0 FIRM

*A mi padre y a mi madre, por haberme guiado y apoyado en cada etapa de mi vida. Gracias por ser mis incondicionales, los amo.* 

*A mis hijos !ván, Erick y Samantha, por ser una hermosa compañía y darle el sentido a la vida, espero que algún día ustedes también alcancen sus metas.* 

*A mis hermanas Martha, Karla y Brenda, por haber compartido conmigo cada momento importante en mi vida.* 

#### *AGRADECIMIENTOS*

 $\alpha$ 

*Al ingeniero Arturo Morales Col/antes por haber dirigido este trabajo de tesis transmitiéndome un poco de su gran experiencia* y *sobre todo por su paciencia.* 

*Al Ingeniero Adolfo Mil/án Nájera, por sus consejos* y *su valiosa aportación* 

*A mis maetros por su dedicación* y *compromiso a la esnseñanza* 

*A mi familia por estar siempre conmigo* 

*A todos mis amigos que hicieron la parte afectiva en esta etapa de mi vida* 

*A mis amigas Pili* y *Paty que aunque no formaron parte de este proceso me han enseñado una verdadera amistad.* 

## *PRÓLOGO*

Una red de tierra o instalación de puesta a tierra es quizá la parte más importante en cualquier instalación eléctrica tanto en alta como en baja tensión. Su existencia radica principalmente en la seguridad que debe ofrecer dicha instalación al personal que labora en la misma.

Se considera que una red de tierra es un conjunto de conductores desnudos, instalados en forma subterránea, que se interconectan entre sí por medio de conectores y electrodos, y que en conjunto con la tierra circundante provocan la dispersión de las corrientes de desequilibrio o cortocircuito, sin permitir que dentro de la instaláción eléctrica se presenten voltajes de magnitud peligrosa para el personal que labora en la zona.

El procedimiento en el diseño de una red de tierra que cumpla con las especificaciones de seguridad establecidas por la norma Std. IEEE 80-2000 implica el desarrollo de un cálculo laborioso y la consideración de un sistema multi variable. En la mayoría de los casos el obtener un resultado exitoso en la red de tierra lleva al diseñador a la aplicación del método de prueba y error, por lo que es necesaria la existencia de una herramienta de software que resuelva el problema en forma directa; así pues el objetivo principal del trabajo de tesis que se presenta es la creación de un sistema de software que efectúe eficientemente el cálculo de voltajes permisibles en una red de tierra específica.

Utilizar Visual Basic en la elaboración del programa de este tema de tesis permite al usuario trabajar bajo un ambiente visualmente agradable y con las características de control del sistema operativo Windows. Además, la facilidad de programación que me ofrece como usuario, hace de Visual Basic una herramienta útil en el desarrollo de esta tesis.

Hasta ahora existen ya herramientas eficientes que efectúan el cálculo de la red de tierra, sin embargo mi trabajo se ofrece como apoyo a la comunidad universitaria sin costo alguno; además de que el planteamiento del problema se basa en el cumplimiento de las normas de seguridad establecidas Std. IEEE 80-2000.

En el capítulo I efectuaré el análisis del sistema identificando los requerimientos de inicio, en el capítulo II se efectúa el análisis detallado que describirá el diagrama de flujo de datos y su documentación en base al planteamiento principal del sistema. El diseño y desarrollo del sistema en el capítulo III incluirá la estructura del programa, los diagramas de estructura y la codificación en un lenguaje de cuarta generación, Visual Basic. En el último capítulo se presentan los resultados finales de este trabajo de tesis incluyendo el mantenimiento, las pruebas al sistema, la liberación y la instalación del mismo.

Si requiere consultar el manual de usuario vaya al apéndice del presente texto.

 $\mathcal{L}_{\mathcal{A}}$ 

Ŷ.

## DISEÑO DE UN PROGRAMA DE CÓMPUTO PARA CÁLCULO DE REDES DE TIERRA

## *ÍNDICE*

## CAPÍTULO 1: ANÁLISIS DEL SISTEMA DE CÁLCULO DE REDES DE TIERRA.

 $\label{eq:1.1} \mathcal{C}(\mathcal{C})\,,$ 

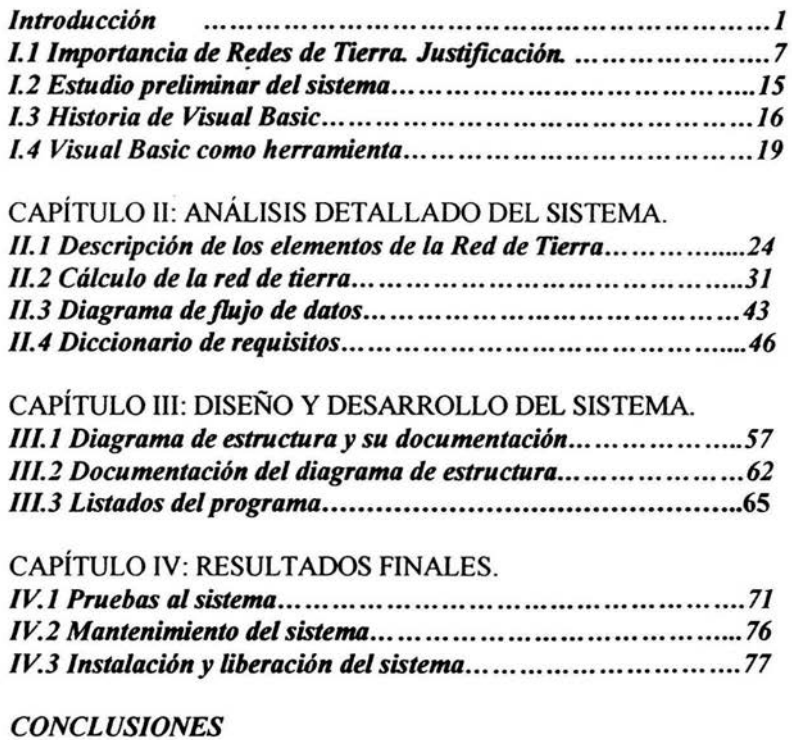

*BIBLIOGRAFÍA* 

## *GLOSARIO*

 $\overline{\phantom{a}}$ 

*APÉNDICE: MANUAL DE USUARIO I* 

 $\mathcal{L}_{\rm{in}}$ 

## CAPÍTULO I. ANÁLISIS DEL SISTEMA. CÁLCULO DE REDES DE TIERRA

#### *Introducción*

Antes de comenzar con la descripción de este proyecto de tesis es importante mencionar los principios de ingeniería aplicados al sistema de software. Estos principios nos avudan a obtener un software confiable y que funcione de manera eficiente sobre máquinas reales, se trata de métodos, herramientas y procedimientos que facilitan el control del desarrollo del software.

Los métodos de la ingeniería de software incluyen la planificación y estimación del producto, el análisis de los requisitos del sistema, diseño de estructuras de datos, arquitectura de programas y procedimientos algorítmicos, codificación, pruebas y mantenimiento.

Las herramientas de la ingeniería de software suministran un soporte automático o semiautomático para el software. Los procedimientos integran los métodos y las herramientas, definen la secuencia en la que se aplican los métodos, los controles que ayudan a asegurar la calidad y coordinar los cambios.

La ingeniería de software está formada por una serie de pasos que abarcan los métodos, las herramientas y los procedimientos mencionados en los párrafos anteriores. Estos pasos son conocidos como paradigmas de la ingeniería de software. Los paradigmas más utilizados son: ciclo de vida clásico, el modelo en espiral, construcción de prototipos y técnicas de la cuarta generación (T4G).

#### *Ciclo de Vida Clásico (CVC)*

El ciclo de vida clásico es también conocido como modelo en cascada, consta de las siguientes actividades:

a) Ingeniería y análisis del sistema. Se establecen los requisitos de todos los elementos del sistema, se efectúa un análisis preliminar.

b) Análisis de los requisitos del software. Se analiza detalladamente la información del software, así como la función, el rendimiento y las interfaces requeridas. Los requisitos, tanto del sistema como del software se documentan y se revisan con el cliente en esta etapa.

c) Diseño. Se estudian la estructura de los datos, la arquitectura del software, el detalle de procedimientos y la caracterización de la interfaz. En este paso se traducen los requisitos a una representación del software que pueda ser establecida de forma que se obtenga la calidad requerida antes de que comience la codificación. El diseño se documenta y forma parte de la configuración del software.

d) Codificación. Es la traducción del diseño a una forma legible para la máquina.

e) Prueba. Se efectúan pruebas al programa que se basan en la lógica interna del software, asegurando que todas las sentencias se han probado y se verifica que los resultados sean los esperados.

f) Mantenimiento. Se deben considerar cambios posteriores a la entrega del programa producidos por posibles errores o debidos al entorno externo. En la figura 1 se representa gráficamente este paradigma.

Figura 1. El ciclo de vida clásico del software.

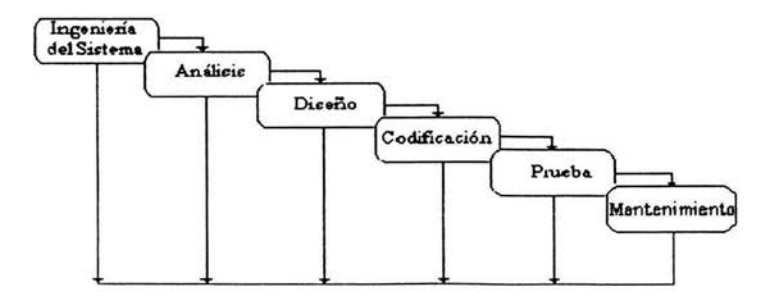

2

#### *Construcción de Prototipos*

En algunos casos el programador puede no estar seguro de la eficiencia de los algoritmos a utilizar, de la forma en la que se debe desarrollar la interfaz y en general las dudas de aplicación se hacen mayores al considerar los requisitos de entrada, de proceso y de salida; en estos casos es mejor el paradigma de construcción de prototipos en papel o en PC cuyo objetivo es facilitar la comprensión de cómo se realizará la interacción con la máquina. También puede tratarse de una parte del programa o toda la función deseada en un primer nivel dispuesto a ser mejorado.

En la primera etapa de trabajo se recolectan y se refinan los requisitos del sistema, se efectúa un diseño rápido que al ser aprobado por el cliente causa la construcción del prototipo; este primer prototipo también es evaluado por el cliente y refinado posteriormente, por último se efectúa el producto final apoyándose en la comprensión de Jo que hay que hacer con ayuda del prototipo final.

El prototipo sirve para identificar los requisitos del software y puede servir como "primer sistema", una vez aprobado debe ser descartado, al menos en parte, y debe construirse el software real.

Figura 2. Creación de prototipos.

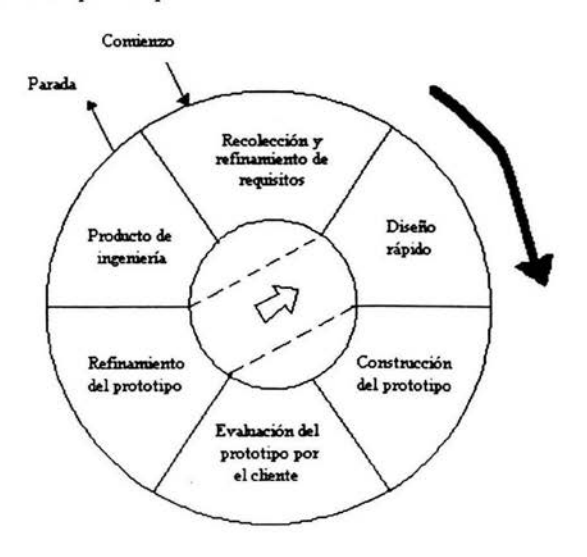

#### *Modelo en Espiral*

El modelo en espiral reúne las mejores características del ciclo de vida clásico y de la construcción de prototipos, además considera el análisis de riesgo. Las actividades principales son:

Planificación. Determinación de objetivos, alternativas y restricciones.

Análisis de riesgo. Análisis de alternativas e identificación y/o resolución de nesgos.

Ingeniería. Desarrollo del producto.

Evaluación del cliente. Valoración de los resultados de la ingeniería.

La representación gráfica de este paradigma es una espiral, con cada iteración empezando en el centro, se construyen sucesivas versiones del software, cada vez más completas.

En la primera vuelta alrededor de la espiral se definen los objetivos, las alternativas y las restricciones, además se analizan e identifican los riesgos. Si el análisis de riesgo indica que hay una incertidumbre en los requisitos, se puede usar la creación de prototipos. Se pueden usar simulaciones y otros modelos para definir más el problema.

En la última parte el cliente evalúa el trabajo desarrollado hasta el momento y sugiere modificaciones. En base a los comentarios del cliente se produce la siguiente fase de planificación y de análisis de riesgo. Si los riesgos son demasiado grandes se puede dar por terminado el proyecto.

Cada vuelta alrededor de la espiral requiere ingeniería, el desarrollador de software puede apoyarse en el ciclo de vida clásico o en la creación de prototipos.

4

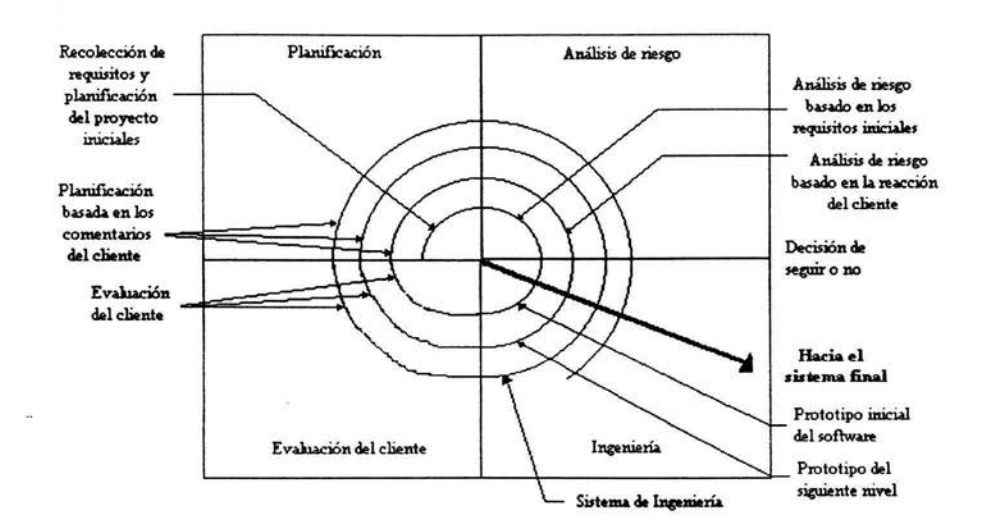

Figura 3. El modelo en espiral.

### *Técnicas de la Cuarta Generación*

Existe otro paradigma de ingeniería de software relacionado con las técnicas de la cuarta generación T4G, abarcan un amplio campo de herramientas de software que generan automáticamente el código fuente basándose en la especificación del técnico.

El paradigma para las técnicas de 4G se orienta hacia la posibilidad de especificar el software a un nivel más próximo al lenguaje natural. En la figura 2 se representa el paradigma 4G.

Figura 4. Paradigma de software en técnicas de cuarta generación.

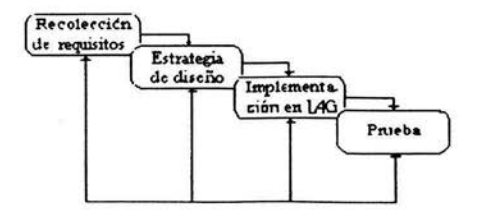

Se comienza con la definición y recolección de requisitos que se traducen a un prototipo operativo. La estrategia de diseño sigue siendo una etapa importante que evita: poca calidad del software, mal mantenimiento, mala aceptación por el cliente, etc.

La implementación en un lenguaje de 4G reduce el trabajo y tiempo de programación, sin embargo esto no implica que se reduzcan o se conviertan en nulos el análisis, diseño y prueba del software.

Explicados brevemente cada uno de los paradigmas de ingeniería de software, el trabajo de tesis que presento se basa en una combinación de el ciclo de vida clásico, el modelo en espiral y el de T4G.

Esta combinación de paradigmas se hace posible al recopilar las ventajas que a cada uno lo caracteriza. Por un lado se desarrollan las actividades propias del ciclo de vida clásico ya que se efectúa el análisis del sistema considerando la importancia de las Redes de Tierra como la justificación del proyecto, el análisis de requerimientos se realiza concienzudamente.

De igual manera se considera la etapa del análisis detallado, describiendo los elementos de la Red de Tierra, el DFD (diagrama de flujo de datos) y el diccionario de requisitos. El diseño y desarrollo del sistema utiliza los diagramas propios del ciclo de vida clásico como el diagrama de estructura documentado en su totalidad. La última etapa referente a la prueba y el mantenimiento del software también son desarrollados con sus respectivas indicaciones. Por estas razones el ciclo de vida clásico es el paradigma usado en la totalidad de sus fases o etapas, las cuales se muestran en la figura l.

La ventaja del paradigma en espiral es la realización de versiones más completas del programa, al finalizar las etapas relativas al ciclo de vida clásico se efectuaron revisiones que nos llevaron a la realización de algunos cambios en el programa, de esta forma las modificaciones mejoraron el sistema, sin embargo no se efectuó el análisis de riesgo, debido a que las alternativas son nulas, además el beneficio que puede obtenerse no se compara en absoluto con el gasto estimado para este sistema. El beneficio inmediato es muy grande y es que el usuario puede efectuar los cálculo de la red de tierra en forma rápida y confiable, y los costos estimados son mínimos ya que por tratarse de un sistema pequeño la cantidad de personas que trabajará será una lo cual reduce enormemente los gastos ha considerar. Por todo esto se puede decir que el modelo en espiral como metodología de ingeniería de software también ha sido utilizado en este sistema de software.

El lenguaje en el que se implementa este software es de cuarta generación, razón por la que se menciona el paradigma T4G, sin embargo debido a que Visual Basic es una herramienta de programación orientada a eventos, la aplicación de diagramas orientados a objetos y a programación estructurada resulta interesante durante la aplicación. La explicación detallada al respecto de muestra en los siguientes capítulos.

#### l. 1 *Importancia de las Redes de Tierra. Justificación*

El análisis del sistema se realiza teniendo presentes los siguientes objetivos:

- \* Identificar las necesidades del cliente
- \* Evaluar la viabilidad del sistema
- \*Realizar un análisis técnico y económico

\* Asignar funciones al software y al hardware, a la gente y a los elementos del sistema

\* Establecer restricciones de costo y tiempo

\* Crear una definición del sistema que sea la base para todo el trabajo posterior de ingeniería

Para identificar las necesidades se requiere de una entrevista con el cliente, los usuarios en este caso representados por el jefe del departamento de ingeniería eléctrica de potencia; se definió la información que debía obtenerse y la que se suministraría, las funciones y el rendimiento requerido, además se distinguió lo que el cliente quiere y lo que necesita. Esta diferencia entre lo que se quiere y lo que se necesita es el resultado de un buen análisis de los recursos con los que se cuenta, para lo cual aprendí a efectuar el cálculo de una red de tierra entendiendo así las necesidades en el área de diseño de este tipo de arreglo de conductores. Se requiere de un sistema de software amigable capaz de realizar un cálculo de red de tierra donde se pueda efectuar un análisis en base a la técnica prueba y error.

La viabilidad del sistema quedó aprobada al evaluar los costos mínimos, funcionales y legales basados en la norma Std. IEEE 80, el riesgo técnico es bajo ya que el código del programa es de pocas líneas, lo cual no genera problemas ni en el diseño ni en el la velocidad de procesamiento de datos. La evaluación costo-beneficio resulta obvia ya que el poder efectuar un cálculo laborioso que lleva a un diseñador experimentado unos 45 minutos a la diferencia palpable de realizarlo en un instante cada vez que se requiera es muy atractiva El costo és mínimo ya que se utiliza sólo un equipo de hardware de computadora, no se requiere maquinaria especial para llegar al objetivo inicial.

El análisis técnico y económico se relaciona directamente con el costo del software y con la asignación de funciones al software, a la gente y a los elementos del sistema. Debido a que el presente trabajo de tesis es realizado por una sola persona el análisis de perfiles, capacitación y personal puede despreciarse ya que la responsabilidad total recae en un solo trabajo.

La definición del sistema se inicia con el análisis preliminar que nos dará una visión detallada de los recursos que se tienen para posteriormente revisar los requisitos del sistema de software y poder mostrarlos gráficamente.

El resultado del análisis preliminar y detallado del sistema es el resultado de una seria investigación que se presenta a continuación.

La circulación de corrientes de falla origina potenciales y gradientes en su entorno que pueden llegar a afectar seriamente el cuerpo humano.

Los efectos fisiológicos que pueden llegar a provocar las corrientes y voltajes altos en el cuerpo humano pueden llegar a causar la muerte.

Pero, ¿qué tanta cantidad de voltaje o corriente es alto para el cuerpo humano y qué tanto es permisible?, o ¿hasta qué punto el ser humano puede aguantar y qué tipo de riesgos corre al ser sometido a estos cambios en el medio?, ¿qué tan importante es el tiempo que dura un organismo bajo estas condiciones?

Los estudios realizados han establecido límites a partir de los cuales la corriente eléctrica resulta peligrosa, sin embargo se presentan grandes dificultades.

El valor de la intensidad mínima que percibe una persona al hacer circular una corriente de mano a mano varía de acuerdo al límite de percepción entre diferentes sujetos.

Mientras que algunas personas detectan la corriente con intensidad de 0.5 mA, otros no empiezan a percibir su paso hasta que ésta no alcanza valores cercanos a los 2 mA. Además, se ha demostrado que las mujeres tienen una mayor sensibilidad sobre el paso de la corriente que los hombres.

Si se mide este umbral sobre otros órganos también se pone de manifiesto la diferente sensibilidad de los mismos. Por lo que resulta sumamente complicado definir los umbrales de corrientes y voltajes peligrosos para el hombre.

 $\overline{a}$ 

Una serie de estudios realizados demuestra que el tejido más sensible del organismo es la retina (100 veces más que la mano). Obviamente la posibilidad de que se de el caso en una subestación eléctrica, del contacto con esta parte del cuerpo humano es nula; simplemente se cita el dato a manera de ejemplo.

Existen niveles de corriente eléctrica aplicada que llevan al individuo a la contracción muscular y a los umbrales de no soltar.

Los umbrales de no soltar se llegan a presentar debido a la excitación de nervios y músculos flexores bajo la acción de la intensidad eléctrica, de forma que al quedar contraídos inhabilitan al individuo a dejar el conductor.

Cuando la intensidad que atraviesa el organismo se eleva por encima del umbral de no soltar, pueden verse afectadas las funciones fisiológicas, respiración y circulación, y el paso de la corriente acarrea una detención respiratoria o circulatoria que viene acompafiada, rápidamente, de un estado de muerte aparente.

Para intensidades del orden de 20 a 30 mA, la contracción muscular puede difundirse y alcanzar los músculos respiratorios originando una parada circulatoria que ocasiona una asfixia con cianosis para desembocar en un estado de muerte aparente y en un paro circulatorio.

9

Si el accidentado se sustrae rápidamente de la acción de la corriente y se le proporciona asistencia respiratoria estos fenómenos son reversibles.

No sucede lo mismo cuando el estado de muerte aparente se debe a una fibrilación ventricular. Esta situación se caracteriza por una contracción anárquica y asíncrona de cada una de las fibras del miocardio, lo que se traduce en un paro circulatorio y una anoxia que alcanza al cerebro y después al corazón, sobreviniendo la muerte.

La corriente eléctrica necesaria para la fibrilación varía grandemente con las condiciones fisiológicas del sujeto y también con los parámetros fisicos del accidente: tensión y tipo de contacto pero, fundamentalmente con:

a) La trayectoria seguida por la corriente,

b) El valor de la resistencia del organismo y

c) El tiempo de paso y amplitud de la corriente

a) La trayectoria seguida por la corriente es el primer factor importante, pues la densidad de corriente que atraviesa el corazón es muy variable según el recorrido.

La tabla 1.1 contiene algunos valores que muestran claramente la influencia de las trayectorias más comunes sobre la corriente eléctrica presentada. Los factores en la tabla son utilizados cuando el trayecto es diferente del tipo miembro superior derecho a miembros inferiores.

El factor F se multiplica por la corriente de exposición. El producto da como resultado el valor de la corriente cuyo efecto debe considerarse.

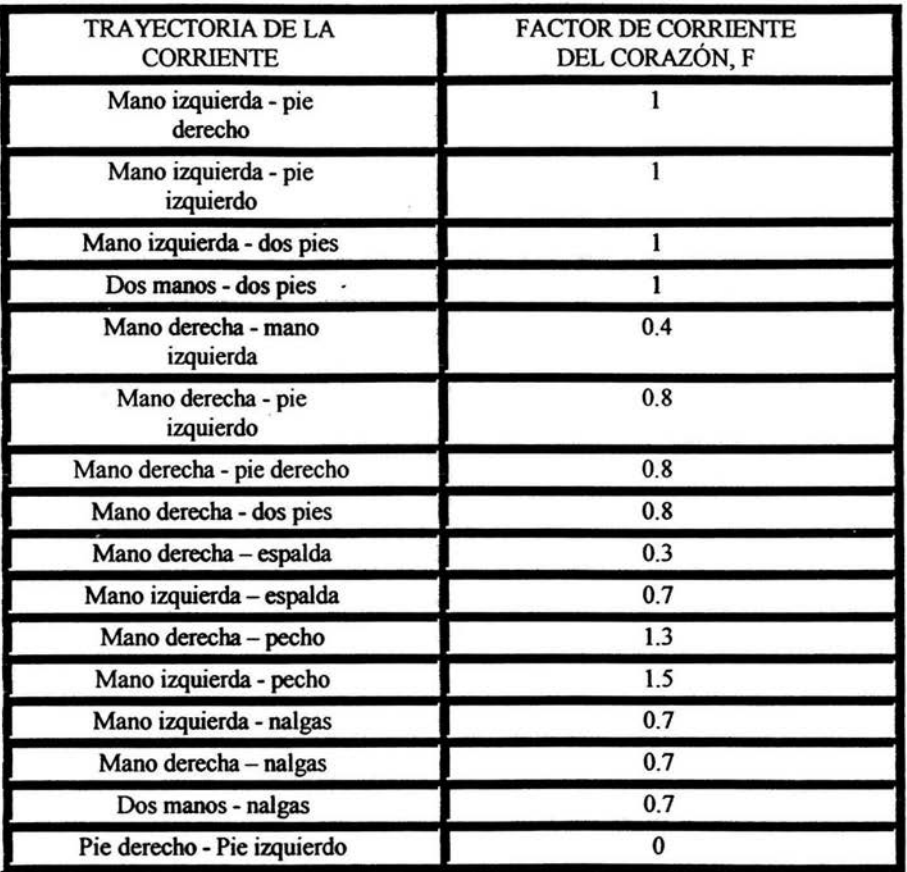

Tabla 1.1 Corriente al corazón según la trayectoria en el cuerpo humano

Por ejemplo, para una corriente de 300 mA con trayectoria mano derecha - espalda, se tiene el efecto al corazón de una corriente de 90 mA, resultado de multiplicar 300 mA por 0.3.

b) El valor de la resistencia del cuerpo es otro parámetro importante al definir la corriente y el voltaje que representan riesgo al organismo humano.

En Suiza se efectuaron algunos experimentos en 1929, pero siempre aplicando valores inferiores a los 100v en seres humanos vivos. Las experiencias de Freiberger, en 1930, permitieron conocer con más precisión la

impedancia del organismo. Este autor utilizó cadáveres para tensiones de hasta 5000 V y personas vivas para unos valores de tensión de hasta 50 V.

Los resultados de las prácticas de Freiberger han permitido establecer un esquema para las impedancias del cuerpo humano.

La impedancia del cuerpo humano esta constituida de tres partes principales: dos impedancias de la piel, al nivel de los puntos de contacto y una impedancia interna del cuerpo.

La impedancia interna puede considerarse como resistiva, su valor depende, del trayecto de la corriente, y de la superficie de contacto, pero las mediciones parecen indicar que posee además una componente capacitiva.

Las dos impedancias de la piel pueden considerarse como una red de resistencias y capacitancias, sin embargo esta impedancia no es constante, para diferencias de potencial de contacto de algunas decenas de volts su valor cambia y depende de la superficie de contacto, la temperatura, la transpiración, etc., incluso para una misma persona.

Recientemente, se han realizado medidas sobre un gran número de personas vivas con voltajes alternos de hasta 200 V a 50 Hz, con el fin de llegar a valores estadísticos fiables para la impedancia.

En la tabla 1.2 se presentan los resultados de las pruebas más actuales.

Tabla 1.2 Impedancias del cuerpo humano para un voltaje de contacto aplicado

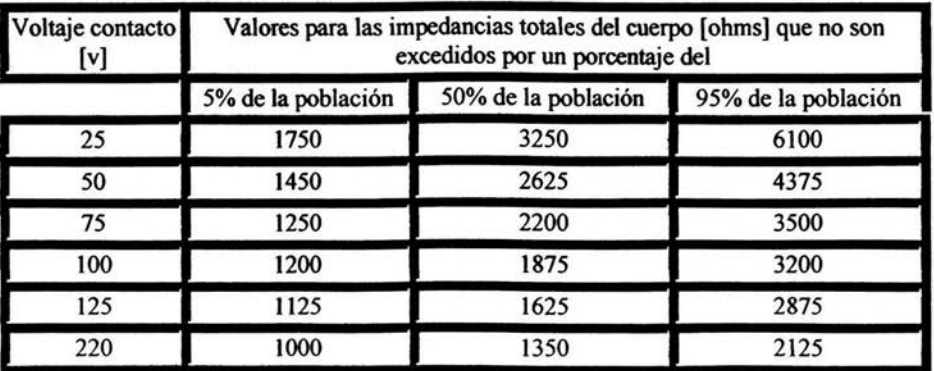

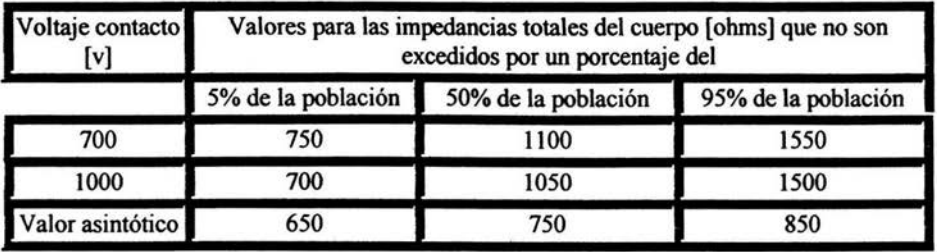

Nota: Valores de la impedancia total del cuerpo para un trayecto de corriente mano-mano o mano-pie y amplias zonas de contacto (80 cm<sup>2</sup> ... 100cm<sup>2</sup>).

Se admite que una resistencia de 1000 ohms constituye una buena aproximación para la resistencia media del cuerpo humano.

c) El tiempo de paso y la amplitud de la corriente es otro factor de variación del umbral de fibrilación, en la gráfica de la figura 1.1 se expresa la tolerancia que tiene el ser humano a la corriente eléctrica. Se ha demostrado que:

\* Zona 1. El individuo puede someterse a corrientes menores a O. 7 mA el tiempo que desee sin presentarse reacción alguna en su organismo.

\* Zona 2. Si la corriente aumenta a más de 1 O mA, el tiempo que se puede tolerar dicha intensidad eléctrica se reduce considerablemente hasta llegar a un máximo de 10ms tolerables para 1 Ampere. En este caso no se presentaría ningún efecto fisiopatológico peligroso.

\* Zona 3. Si el tiempo de paso de la corriente es mayor a los 10 ms para una intensidad eléctrica de entre l 00 mA y 1 A, los efectos fisiopatológicos no son mortales, son usualmente reversibles. Se presentan contracciones musculares, dificultades de respiración, aumento de la presión arterial, perturbaciones en la formación y propagación de los impulsos cardiacos, incluyendo fibrilación auricular y paradas temporales cardiacas, sin fibrilación ventricular.

\* Zona 4. Cuando el valor de la corriente sobrepasa el ampere o para algunos valores intensidad eléctrica entre 100 mA y 5 A, donde el tiempo sea menor a 1 ms; los efectos incrementan la probabilidad de fibrilación ventricular, paros cardíacos, paros respiratorios y quemaduras graves.

La delimitación de las zonas descritas anteriormente se presenta claramente en la figura **1.1 .** 

Figura 1.1 Zonas de tolerancia a la corriente eléctrica para el ser humano.

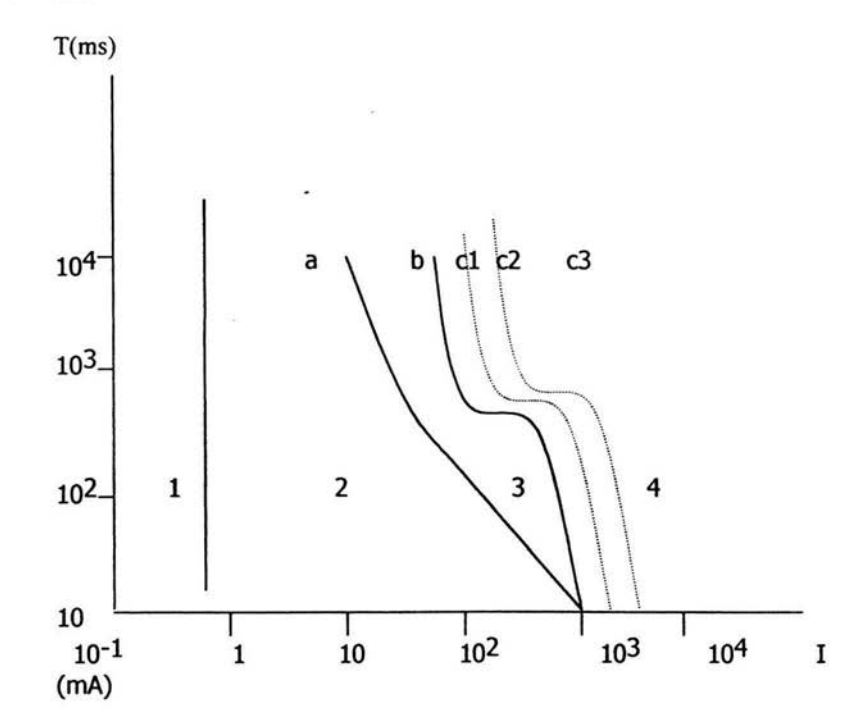

La frecuencia de la corriente constituye otro parámetro que es importante considerar. Los diferentes umbrales anteriormente definidos son más elevados cuando se trata de corriente continua.

Para definir los valores de seguridad de la corriente eléctrica aplicada en función del tiempo, se debe considerar de igual forma el valor del voltaje en función del tiempo, teniendo en cuenta los valores resistencia del cuerpo humano varían con respecto al voltaje de contacto aplicado.

Los efectos más comunes de la corriente dependen de la magnitud, duración y frecuencia de ésta. Así pues, se pueden llegar a tener intensidades de corriente relativamente altas, sin originar fibrilación, si la duración es muy corta y las frecuencias son menores de 25 Hz o con corriente directa.

El diseño de un sistema de redes terrestres implica el desarrollo de un cálculo laborioso, independientemente de las decisiones que deba tomar el diseñador y los datos con los que cuente, tales como los conductores que han de ser empleados para las lineas de tierra, las dimensiones de los electrodos, el valor de la resistividad del suelo, entre otros.

La importancia de la· obtención de valores confiables en el cálculo de una red de tierra es muy grande, ya que de estos resultados depende la vida de mucha gente. Por esta razón, y por el hecho de facilitar este laborioso trabajo a través de la computadora es que se pensó en la implementación del problema a un sencillo software de computadora.

#### *1.2. Estudio preliminar del sistema*

El cálculo de redes de tierra es en la práctica computacional un problema sencillo de solucionar ya que su importancia radica en el buen uso de las fórmulas involucradas para la obtención de los criterios de seguridad relativos a voltajes de paso y contacto, así como otros valores que se calculan en el programa.

Aún cuando el programa no requiere de estructuras de datos complicadas, el beneficio que representa es muy grande si consideramos que el proceso de diseño de una red de tierra se vuelve largo e implica resolver bastantes operaciones que llevan al diseñador tiempo considerable de trabajo. La computadora nos ofrece una velocidad casi instantánea para resolver estos cálculos.

A pesar de la facilidad de programación del sistema se debe escoger una herramienta de trabajo que facilite todo el diseño gráfico del programa, hoy en día se cuenta con una amplia gama de herramientas visuales de trabajo, elegí Visual Basic por que a pesar de no haber trabajado con él, las aplicaciones desarrolladas en este lenguaje que personalmente he tenido oportunidad de revisar, me han parecido de muy buena calidad, así que considero que es un buen momento para iniciarme en el uso de esta herramienta de programación. En los siguientes apartados se describirá con detalle las ventajas del uso de Visual Basic.

Para el desarrollo de este sistema se contaba inicialmente con una computadora personal de 32 bits basada en la serie del microprocesador 486 a 66 Mhz con 4 MB de memoria RAM. En la parte inicial del trabajo de tesis los recursos de hardware eran deficientes, pero suficientes para trabajar con la versión 3.0 de Visual Basic. Posteriormente el equipo pudo actualizarse y por ende el software también se pudo cambiar a una versión profesional de VB 6.0. El equipo de cómputo con el que se trabaja es una computadora PC basada en Genuineintel procesador Pentium III con 64 mB en memoria RAM.

Los recursos mínimos de hardware necesarios para la ejecución del sistema son los mismos que soportan los sistemas operativos Windows 98, - Windows 95, Windows 2000, Windows ME, Windows NT.

Para Windows 2000 se requiere un procesador a 133 MHz o más compatible con la serie Pentium, por lo menos 64 MBytes en memoria RAM, disco duro de 2 GB con 650 MBytes disponibles en disco, CD ROM o drive DVD, Monitor VGA o resolución mayor principalmente.

La complejidad del sistema para el cálculo de una red de tierra no representa problema alguno por lo que es desarrollado por una sola persona, de esta forma se reduce el análisis preliminar anulando la estimación de personal, la estimación de esfuerzos y el estudio de recursos humanos necesanos.

#### *1.3 Historia de Visual Basic*

Cuando Microsoft se dedicaba a desarrollar lenguajes y sistemas operativos, Apple le propuso desarrollar el software necesario para su computadora Macintosh. Si MS estaba tratando de irrumpir en el mercado de las aplicaciones, entonces la Mac era la oportunidad perfecta para hacerlo. Fue entonces cuando MS creó Word, Excel y File para la Mac, más tarde se llevaron como aplicaciones para PC.

En 1984, justamente cuando la Mac estaba por salir al mercado, Bill Gates amenazó con no lanzar sus aplicaciones si Apple no le permitía el uso de la inteface gráfica de la Mac para aplicacioenes en PC, así fue como surgió Windows 1.0 y la idea del concepto "visual" de VB.

Don Demman de Apple había estado trabajando en una versión de Basic para la Mac llamado "MacBasic" que ya planteaba conceptos de orientación a objetos. Cuando Bill Gates se enteró de la existencia y el poder de MacBasic, presionó a Apple para abandonar el proyecto en forma inmediata y trabajar sobre él, entonces su grupo de programadores se dieron a la tarea de desarrollar una herramienta eón la facilidad del Basic convencional y la interfaz gráfica de MacBasic basada en la idea original de la Macintosh.

La historia de Visual Basic inicia entonces con el surgimiento del lenguaje de programación BASIC (Beginner's Ali purpose Symbolic Instruction Code ) el cual nació en el año 1964 como una herramienta - destinada a principiantes, buscando una forma sencilla de realizar programas, empleando un lenguaje casi igual al usado en la vida ordinaria (en inglés), y con instrucciones muy sencillas y escasas. Teniendo en cuenta el año de su nacimiento, este lenguaje cubría casi todas las necesidades para la ejecución de programas, considerando que entonces las computadoras existentes estaban estrenando los transistores como elementos principales de su constitución física y la memoria no pasaba de unos pocos Kbytes.

La evolución del BASIC por los años 70 fue escasa, dado el auge que tomaron en aquella época lenguajes de alto nivel como el FORTRAN y el COBOL. En 1978 se definió una norma para unificar los Basics existentes creándose la nonnativa BASIC STANDARD.

Con la aparición de los primeros ordenadores personales, dedicados comercialmente al usuario particular, allá por la primera mitad de los ochenta, el BASIC resurgió como lenguaje de programación pensado nuevamente para principiantes. Se desarrollaron varias versiones de BASIC como BASICA y GW-BASIC, pero todas estas versiones no hicieron más que terminar con este lenguaje ya que los programadores profesionales no llegaron a utilizarlo. La competencia con otros lenguajes en aquel entonces resultaba desigual debido a las grandes desventajas de BASIC con respecto a otras herramientas como PASCAL, C y CLIPPER entre otros. El fracaso de BASIC se debía a que no era un lenguaje estructurado, no tenía librerías, su compilador era deficiente y en general la lista continuaba con una infinidad de carencias.

Cuando apareció Quick-BASIC de Microsoft, una versión ya potente del BASIC, que corregía casi todos los defectos de las versiones anteriores pasó prácticamente inadvertido. Esta versión del popular BASIC ya era un lenguaje estructurado, lo que permitía crear programas con secuencia modular, mediante subrutinas y módulos, capaz de crear programas ya competitivos con otros lenguajes de alto nivel. Sin embargo llegaba tarde, pues los entornos MS-DOS estaban ya superados por el entorno gráfico conocido ampliamente por los usuarios, Windows.

Sin embargo algo había en el BASIC que tentaba a superarse: su gran sencillez de manejo, y si además a esto se le añade el entorno gráfico de Windows, el aprovechamiento al máximo de las posibilidades de Windows en cuanto a intercambio de información, de sus librerías, de sus drivers y controladores, manejo de bases de datos, etc. el producto resultante podía significar una herramienta importante para satisfacer las necesidades de programación. Es a partir de este principio que un grupo de personas comienza a trabajar en el desarrollo de Visual Basic.

Esta herramienta conserva del BASIC de los años 80 únicamente su nombre y su sencillez, y tras su lanzamiento al mercado, la aceptación a nivel profesional hizo borrar por fin el "mal nombre" asociado a la palabra BASIC. Desde su salida al mercado, cada versión supera y mejora la anterior. Dados los buenos resultados a nivel profesional de este producto, Visual-Basic se ha convertido en la primera herramienta de desarrollo de aplicaciones en entorno **Windows** 

En 1991 aparece la primera versión, Visual Basic TM creada por Microsoft Corporation. Se trataba de un lenguaje de cuarta generación que integraba el editor tradicional y el compilador de Basic trabajando además en un entorno visual. La programación visual orientada a objetos es sumamente fácil, crear un objeto o instancia de una clase es tan simple como arrastrar y soltar un control sobre la forma. El código asociado a un determinado objeto es automáticamente encapsulado a éste.

Posteriormente Visual Basic se presentó en dos versiones "Standard" y "Professional". La primera esta hecha para personas que escriben programas ocasionalmente pero no son programadores de título. La versión Professional contiene la versión " programador. Su uso está destinado a los consultores, a los desarrolladores corporativos y en general a los creadores de aplicaciones especializadas para Windows.

#### *1.4. Visual Basic como herramienta*

Visual Basic (VB) ofrece ventajas muy importantes para el programador que reducen considerablemente el tiempo de trabajo teniendo como resultado un producto de gran calidad debido a que se le da más tiempo al programador de dedicarse al diseño que a la programación. Su principal característica es que el diseño de las aplicaciones se realiza bajo una interfaz gráfica, el programa está formado por una parte de código, y otras partes asociadas a los objetos que forman el ambiente gráfico que se menciona. Es por tanto un término medio entre la programación tradicional, formada por una sucesión lineal de código estructurado, y la programación orientada a objetos. Combina ambas tendencias razón por la que se puede definir como: Programación Visual.

VB 6.0 para aplicaciones, versión utilizada para la elaboración de esta tesis, es uno de los lenguajes de programación mayormente socorrido por la comunidad de programadores en general, tanto novatos como profesionales, y esto se debe principalmente a la facilidad con la que se desarrollan aplicaciones complejas en muy poco tiempo, sin embargo el precio que hay que pagar por esta característica tan importante es una menor velocidad o eficiencia en la aplicaciones.

Este lenguaje de Programación Visual se dice de cuarta generación ya que un gran número de tareas se realizan sin escribir código, simplemente se pueden lograr usando el mouse sobre la pantalla, está basado en objetos, aunque no es orientado a objetos, la diferencia es que VB usa objetos como propiedades y métodos, pero carece de herencia y polimorfismo propios de los lenguajes orientados a objetos como Java y Visual C++.

Visual Basic nos ofrece la posibilidad de desarrollar programas orientados a eventos de una manera muy sencilla. Un programa orientado a eventos como Word, Excel y PowerPoint entre otros, trabaja a la espera de las acciones del usuario a las que se les conoce entonces como eventos; así pues, el usuario decide si quiere abrir, modificar un archivo ya existente o crear uno nuevo. Estos programas pasan la mayor parte de su tiempo esperando las acciones del usuario y respondiendo a ellas.

VB 6.0 para Aplicaciones esta orientado a la realización de programas para Windows 95/98 NT pudiendo incorporar todos los elementos de ese entorno, como: ventanas, botones, cajas de diálogo y de texto, botones de opción y selección, barras de desplazamiento, gráficos, menús, etc.

A continuación se explicarán los conceptos relacionados a este lenguaje tales como controles, propiedades, formularios, módulos y eventos. Cada uno de los elementos gráficos que pueden formar parte del ambiente Windows se le llama control y a su vez, cada uno de estos controles debe tener un nombre que lo identifique.

Un formulario es una ventana y es una especie de contenedor de controles, los formularios o forms deben también tener un nombre para poder hacer referencia a ellos a lo largo del programa.

Cada formulario y cada tipo de control tiene un conjunto de propiedades que defmen su aspecto gráfico (tamaño, color, posición de la ventana, tipo y tamaño de letra, etc.) y su forma de responder a las acciones del usuario. De igual forma cada propiedad tiene un nombre previamente defmido por el lenguaje. Por lo general las propiedades de un objeto son datos que tienen valores lógicos (True, False) o numéricos concretos propios de ese objeto y diferentes a todos los de su clase o tipo. Casi todas las propiedades de los objetos pueden establecerse en tiempo de ejecución y también en tiempo de diseño.

Los nombres de los objetos pueden ser como los desee el usuario o bien VB los proporciona por defecto, estos nombres hacen referencia al tipo de control y van seguidos por un número que se incrementa a medida que se van introduciendo controles de este tipo al formulario.

Existe una convención ampliamente aceptada en la cual se utilizan siempre tres letras minúsculas que indican el tipo de control seguida por otras letras, la primera mayúscula, escogidas por el programador. En la tabla 1.3 se muestran las abreviaturas más comunes.

| <b>ABREVIATURA</b> | <b>CONTROL</b>        | <b>ABREVIATURA</b> | <b>CONTROL</b>        |
|--------------------|-----------------------|--------------------|-----------------------|
| Chk                | <b>Check Box</b>      | Cbo                | Combo y drop-list box |
| Cmd                | <b>Command Button</b> | Dir                | Dir List Box          |
| Drv                | Drive list box        | Fil                | File list box         |
| Frm                | Form                  | Fra                | Frame                 |
| Hsb                | Horizontal scroll bar | Img                | Image                 |
| Lst                | List                  | Mnu                | Menu                  |
| Lbl                | Label                 | Lin                | Line                  |
| Opt                | <b>Option Button</b>  | Pct                | <b>Picture Box</b>    |
| Shp                | Shape                 | Txt                | Text edit box         |
| Tmr                | Timer                 | <b>Vsb</b>         | Vertical scroll bar   |

Tabla 1.3 Abreviaturas comunes en VB

Los eventos se dan cuando el usuario interactúa con el programa. Son eventos típicos el hacer clic sobre un botón, hacer doble clic sobre un archivo para abrirlo, arrastrar un icono, pulsar una tecla o combinación de letras, elegir una opción en el menú, escribir en una caja de texto o simplemente mover el mouse.

Los métodos son funciones llamadas desde el programa, pero no son programadas por el usuario, realizan tareas típicas, previsibles y comunes para todas las aplicaciones, así pues cada tipo de objeto o de control tiene sus propios métodos. Por ejemplo, los controles gráficos tienen un método llamado Line que se encarga de dibujar líneas rectas o Circle para dibujar circunferencias.

Cada aplicación en VB es un proyecto compuesto por formularios y módulos que son conjuntos de funciones y procedimientos sin interfaz gráfica de usuario.

Un proyecto se compone siempre de varios archivos uno de ellos con extensión \*. vbp que se crea al guardar físicamente el proyecto y que contiene toda la información de conjunto, además se tiene un archivo por formulario existente con la extensión \*.frm. Los módulos tienen la extensión \*.baso \*.cls si se trata de un módulo de clase.

La creación de un programa bajo Visual Basic lleva los siguientes pasos:

- La creación de una interfaz de usuario. Esta interfaz será la principal vía de comunicación hombre y la máquina, tanto para salida de datos como para entrada. Será necesario partir de una ventana - Formulario - a la que le irán añadiendo los controles necesarios.

- La definición de las propiedades de los controles - Objetos - que hayamos colocado en ese formulario. Estas propiedades determinarán la forma estática de los controles, es decir, como son los controles y para qué sirven.

- La generación del código asociado a los eventos que ocurran a estos objetos. - A la respuesta a estos eventos (clic, doble clic, una tecla pulsada, etc.) se les llama *procedimiento,* y deberá generarse de acuerdo a las necesidades del programa.

- Generación del código del programa Un programa puede hacerse solamente con la programación de los distintos procedimientos que acompañan a cada objeto. Sin embargo, VB ofrece la posibilidad de establecer un código de programa separado de estos eventos. Este código puede introducirse en unos bloques llamados *módulos,* en otros bloques llamados *funciones,* y otros llamados *procedimientos.* Estos *procedimientos* no responden a un evento ocurrido a un objeto, sino que responden a un evento producido durante la ejecución del programa.

Visual Basic como herramienta de programación nos ofrece:

-La creación rápida de soluciones de negocios que puedan ser ejecutadas en Windows® y en la web. Un ambiente de desarrollo integral ayuda a que los desarrolladores creen e instalen aplicaciones cliente/servidor.

-Optimizar la velocidad y el tamaño de las aplicaciones, así como mejorar aún más el rendimiento.

-Crear fácilmente aplicaciones de bases de datos.

-Elaborar aplicaciones cliente/servidor que trabajen con bases de datos, ya sea que estén conectadas a LAN o al web.

-Proporciona las herramientas de bases de datos integradas, como: ver tablas, diseñador de consulta y el diseñador de base de datos. Todo, sin salir de Visual Basic.

-Crear aplicaciones poderosas para Internet, accesibles desde cualquier explorador o plataforma.

-Crear páginas con HTML dinámico manejadas por eventos para que sean utilizadas en Microsoft Internet Explorer 4.0. El nuevo diseñador de páginas permite programar páginas web altamente interactivas.

## CAPÍTULO U. ANÁLISIS DETALLADO DEL SISTEMA

### *11.1 Descripción de los elementos para el cálculo en el diseño de una Red de Tierra*

#### *Definición de Red de Tierra.*

Se llama red de tierra o sistema de tierra al conjunto de cables desnudos, instalados en forma subterránea, que se interconectan entre sí por medio de conectores y electrodos, y que junto con la tierra circundante provoca la dispersión de las corrientes de corto circuito, sin permitir que dentro de la instalación eléctrica se presenten voltajes de magnitud peligrosa para el personal que labora en la zona.

A la red de tierra se conectan: los neutros de los transformadores, los pararrayos, la red aérea de hilos de guarda, las estructuras metálicas de la instalación que deben estar al potencial de tierra

*Componentes básicos de una Red de Tierra.* 

Una red de tierra se forma con los siguientes elementos:

**Conductores** Electrodos o varillas de tierra Conectores o juntas

Cada elemento tendrá las siguientes características:

Resistencia a la corrosión. Para retardar su deterioro en el ambiente en que se localice.

Conductividad eléctrica. De tal manera que no contribuya substancialmente con diferencias de potencial locales en el sistema de tierra.

Capacidad de conducción de corriente. Suficiente para soportar los esfuerzos térmicos y mecánicos durante las más severas condiciones.

Resistencia mecánica y robustez. De tal manera que soporte esfuerzos electromecánicos y daño físico.

Los conductores empleados en la red de tierra son generalmente conductores trenzados de cobre, cobre estañado, copperweld (acero recubierto con cobre), acero, acero galvanizado, acero inoxidable o aluminio.

Los electrodos son de acero, acero galvanizado, acero inoxidable, copperweld o hacer embebido en concreto.

El cobre es la selección más común para los conductores ya que es económico y tiene buena conductividad, además es resistente a la corrosión y a la fusión.

Para los electrodos o varillas el material más usado es el copperweld, ya que combina las ventajas del cobre con la alta resistencia mecánica del acero. El calibre de los conductores se determina por los requerimientos de conducción de corriente que se presenten y el diámetro de las varillas por resistencia mecánica.

En la tabla 2.1 se muestran los calibres de conductor y el diámetro correspondiente a cada uno de ellos.

Los conectores se seleccionan con el mismo criterio de elección de los conductores, además deben tener las siguientes propiedades:

a) Tener dimensiones adecuadas para absorber el calentamiento que se produce al circular por él corrientes elevadas.

b) Tener bien asegurados los conductores de forma tal que soporten esfuerzos electrodinámicos originados por las fallas y no permitir que el conductor se mueva dentro de él.

Generalmente se usan dos tipos de conductores:

Tipo presión. Incluye todas las conexiones que mediante presión mantienen en contacto al conductor con el conector, soportan temperaturas de hasta 250ºC.

Tipo soldable o exotérmico. Mediante una reacción química se sueldan en una conexión molecular uniendo el conductor y el conector, soportan temperaturas de hasta 450ºC.

## *Disposición de fa red de tierra en una malla reticular.*

Para los sistemas de tierra se pueden considerar tres formas de disposición de conductores que contribuyen a la estructura de red: sistema radial, sistema de anillo y sistema de malla reticular. El presente trabajo de tesis considera el cálculo de la red de tierra de malla reticular, a continuación se explicarán brevemente cada uno de los sistemas.

Sistema radial. Consiste en uno o varios electrodos, a los cuales se conectan las derivaciones de cada aparato. Este sistema es el más económico -pero el menos seguro ya que produce altos gradientes de potencial.

Sistema de anillo. Se forma en base a una instalación de un cable de cobre de grueso calibre alrededor de la superficie ocupada por el equipo de la subestación, conectando derivaciones a cada aparato, mediante un cable más delgado. Si el anillo tiene ángulos se conectan electrodos en sus vértices. En este sistema las corrientes de corto circuito se disipan por varios caminos, por lo tanto los gradientes de potencial son menores.

Sistema de malla. Consiste en enterrar una retícula formada por conductores, a la que se suman electrodos provenientes de los diferentes elementos mecánicos de la subestación eléctrica.

#### *Resistividad del terreno.*

Uno de los factores naturales de gran importancia en el cálculo de una red de tierra es sin duda alguna el valor que tiene la resistividad del terreno.

La resistencia de la red de tierra, así como el reparto de potencial en el suelo, cuando circula una corriente de falla, dependen proporcionalmente de este factor natural.

La resistividad del terreno se designa por la letra griega "p" sus unidades son ohm\*m, y refiere la resistencia que ofrece al paso de la corriente un cubo de terreno de lm de lado.

En la figura 2.1 se ilustra lo anterior:

Figura 2.1 Resistividad del terreno

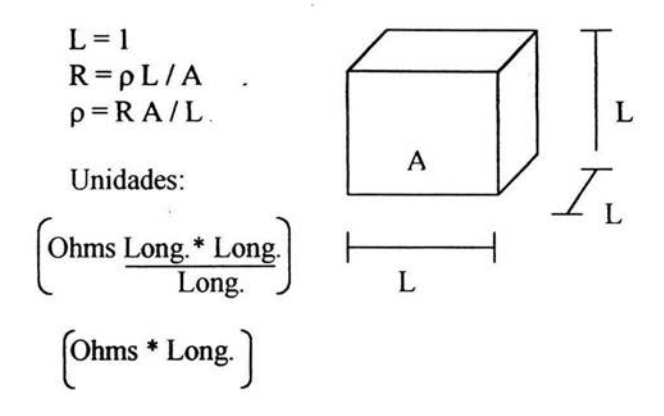

Tabla 2.1 Sección del conductor

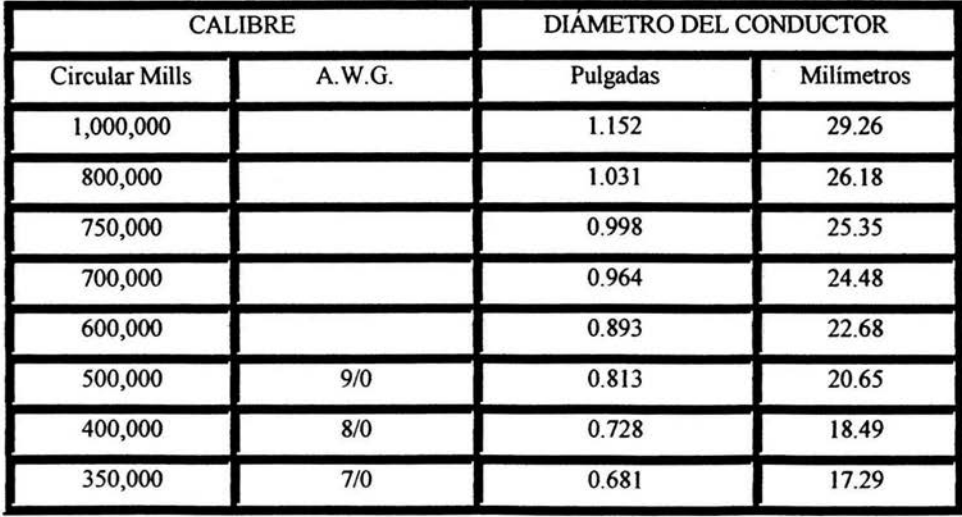

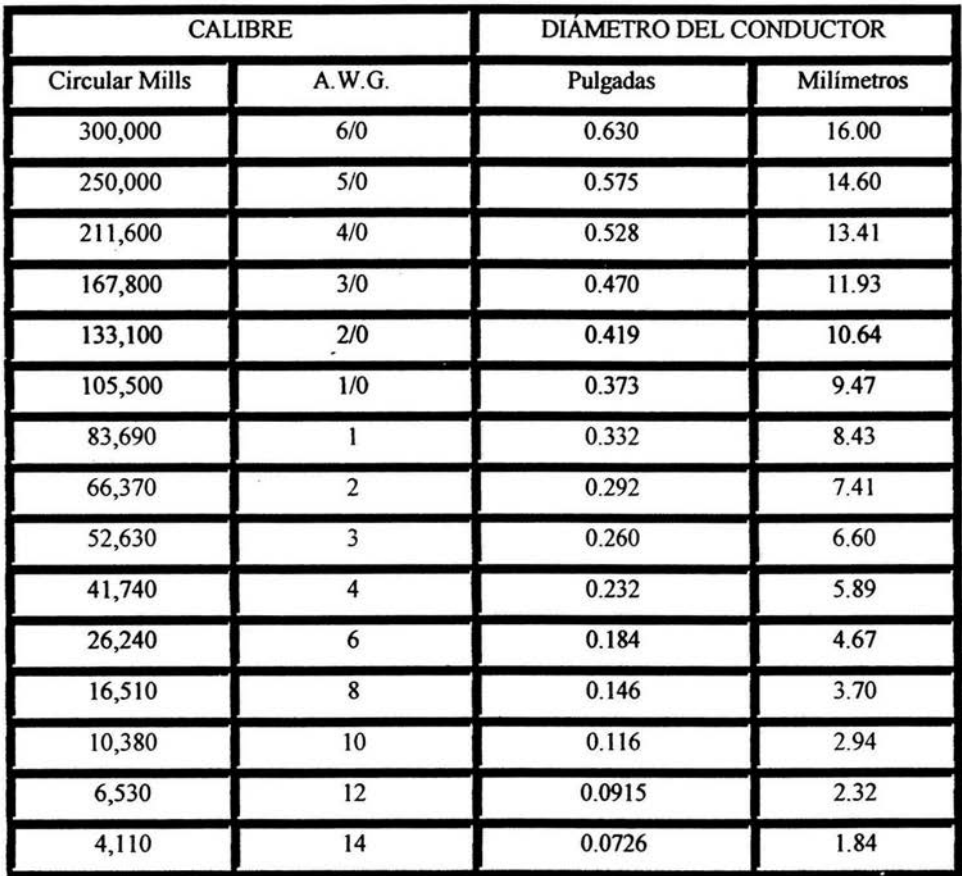

En el caso de la resistencia total de una red de tierra, las partes involucradas en su cálculo son:

\* La resistencia del conductor que conecta el electrodo al sistema que debe ponerse a tierra

- \* La resistencia de contacto entre la superficie del electrodo y el terreno.
- \* La resistencia del suelo en el que está enterrado et electrodo.

La resistividad es muy variable de un lugar a otro y además, puede verse alterada por los siguientes factores:

\* La composición.
- \* Las sales solubles y su concentración.
- \* El estado higrométrico.
- \* La temperatura.
- \* La granulometría.
- \* La compacidad.
- \*La estratigrafia.

La composición del terreno influye directamente en su resistividad, existen varios tipos de terreno, sin embargo resulta sumamente dificil asociar la resistividad con el tipo de terreno ya que dentro de una misma clase existen diferencias y cambios que repercuten en el valor final de la resistividad.

Los valores extremos que se encuentran en la práctica pueden variar de algunas decenas de ohms\*m para terrenos orgánicos y húmedos a miles de . ohms\*m para granitos secos.

Los principales componentes de terreno son aislantes, por lo que la conductividad del suelo es esencialmente electrolítica, es decir, la conducción de la corriente se realiza gracias a la presencia de las sales solubles y el agua. Por esta razón las resistividades más altas encontradas pertenecen a los suelos pedregosos y arenas secas, y los terrenos cultivables y fértiles poseen una resistividad considerablemente baja.

Así pues, el contenido de agua contribuye al valor de resistividad del terreno, por lo que éste varía en las diferentes épocas del año, debido a la naturaleza del subsuelo y a la profundidad.

Por estos motivos se deben tomar en cuenta estos aspectos de humedad al calcular la resistividad, se pueden llegar a usar recubrimientos de gravas para lograr conservar la humedad del terreno.

Lo mismo sucede con la temperatura, ya que la resistividad aumenta a medida que desciende la temperatura, hasta el punto en el que el agua de terreno se congela y se dificulta el movimiento de electrolitos, que como ya se mencionó en párrafos anteriores juegan un papel sumamente importante en la resistividad del terreno. Por ello, en zonas con peligro de heladas los electrodos deben enterrarse a una profundidad que no alcance esa temperatura.

La granulometría influye sobre la porosidad y la capacidad de retención de humedad, así que se incrementa la resistividad cuando el tamaño de los  $(48.1)$ 

granos es mayor. Los suelos de grano grueso se prestan mal al establecimiento de redes de tierra.

La resistividad total del terreno es el resultado de la suma de las diversas capas que lo formen.

#### *Corriente de malla.*

Es una parte de Ja corriente simétrica de falla, su expresión matemática es:

 $Ig=Sf * If$ 

- donde:

If es la corriente simétrica de falla [A]

Sf es el factor de asimetría que relaciona la magnitud de la corriente de falla a la parte de esta corriente que fluye de la malla hacia el terreno. Ig es Ja corriente asimétrica de falla a tierra [A].

#### *Corriente máxima de la malla*

El valor de la corriente máxima de malla puede expresarse de la siguiente manera:

# $IG = Cp^* Df^* Ig$

donde:

1 G es la corriente máxima de diseño de malla [A].

Df es un factor de decremento para un tiempo de la duración total de la falla tf.

Cp es el factor de la proyección que toma en cuenta los incrementos relativos de la corriente de falla a lo largo de la vida útil de la instalación. Ig es la corriente asimétrica de falla a tierra [A].

## *Factor de decremento.*

La máxima corriente de malla IG involucra en su cálculo la corriente asimétrica de falla a tierra Ig, así como una corrección de corriente directa. Esta corrección se presenta debido a que el diseño de una red de tierra considera para su efecto la corriente asimétrica.

El factor de decremento toma en cuenta el desplazamiento de la componente de la corriente directa que se presenta.

## *11.2 Cálculo de la Red de Tierra*

Antes de comenzar a describir detalladamente el cálculo de una red de - tierra, es necesario introducir algunos conceptos de suma importancia para el desarrollo de este tema.

Estos conceptos existen cuando hablamos de valores de voltaje aplicados al ser humano, éstos son: voltaje de paso, voltaje de paso aplicado, voltaje de contacto y voltaje de contacto aplicado. A continuación se explicarán cada uno de ellos.

Voltaje de paso. "Es la diferencia de potencial entre dos puntos de la superficie del terreno, separados por una distancia de paso, que se asimila a un metro, en la dirección del gradiente de potencial máximo. "(Std. IEEE 80).

Voltaje de contacto. "Es la diferencia de potencial entre una estructura metálica puesta a tierra y un punto de la superficie del terreno a una distancia igual a la distancia horizontal máxima que se puede alcanzar, o sea, aproximadamente **1** metro. "(Std. IEEE 80).

Los valores de los voltajes de paso y contacto que se acaban de describir son los que se medirían sobre el terreno entre dos puntos separados entre sí por la distancia de 1 metro, o entre una masa metálica y un punto de terreno, a l m de la distancia.

Sin embargo, si esas diferencias de potencial son puenteadas por una persona, se constituye un divisor de potencial entre todas las resistencias que intervienen en el circuito, de forma que el sujeto no queda sometido a la totalidad del voltaje de paso o contacto existente en la instalación sino a una

fracción de la misma, que constituye los llamados voltajes de paso o contacto aplicado.

Voltaje de paso aplicado. "Es la parte de la tensión de paso que resulta directamente aplicada entre los pies de un hombre, teniendo en cuenta todas las resistencias que intervienen en el circuito, estimándose la del cuerpo humano en 1000 ohms. "(Std. IEEE 80)

Voltaje de contacto aplicado. "Es la parte de la tensión de contacto que resulta directamente aplicada entre dos puntos del cuerpo humano, considerando todas las resistencias que intervienen en el circuito estimándose la del cuerpo humano en 1000 ohms. "(Std. IEEE 80).

Los máximos valores de voltaje de paso y contacto admisibles en una instalación se determinan calculando todas las resistencias que intervienen en el circuito.

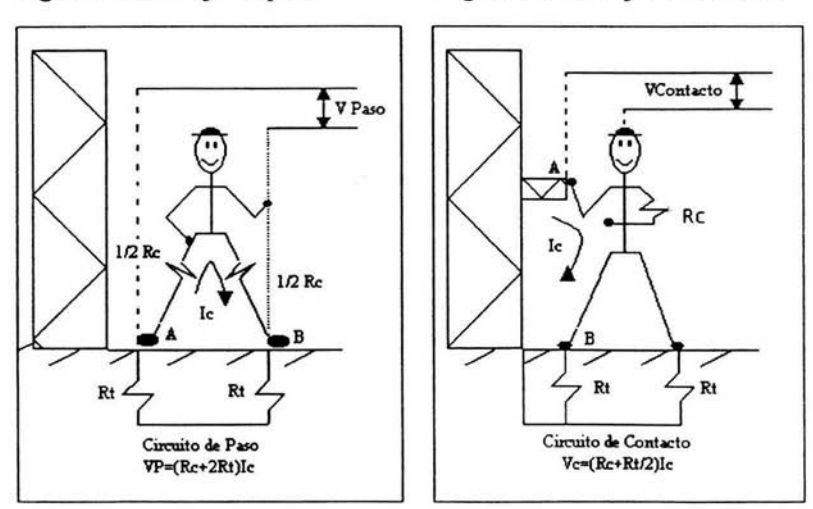

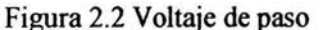

Figura 2.3 Voltaje de contacto

El circuito equivalente para la tensión de paso entre los puntos A y B del terreno se muestra en la figura 2.2. La resistencia del circuito de puesta a tierra de la instalación es la suma de los términos Rt y Re, y cuando circula

por ello la corriente 1, de puesta a tierra a causa de una falla, se desarrolla una tensión de paso Vpaso existente entre los puntos A y B.

Si ahora por ese lugar transitara una persona, y en un momento determinado sus pies se estuvieran apoyando en estos puntos, se involucrarían resistencias adicionales al circuito que corresponderían a la resistencia del suelo debajo de cada pie (Rt) y la resistencia total equivalente de la persona (Re).

Suponiendo que la resistencia del cuerpo humano es de 1000 ohms y asimilando cada pie a un electrodo en forma de placa de 200cm2 de superficie, ejerciendo sobre el suelo una fuerza mínima de 250 N, lo que representa una superficie de contacto con el suelo evaluada en función de la resistividad superficial ps del terreno de 3ps, se tiene que:

Epass<sub>teórico</sub> = (Rc+2Rt) I = (1000 + 6ps) 0.116 ......... 2.1  

$$
\sqrt{t}
$$

El circuito equivalente para la tensión de contacto aplicada, entre mano y pie, descansando sobre los puntos A, de la masa metálica, y B, del terreno, respectivamente está representado en la figura 2.3

La presencia de una persona con los pies juntos, sobre B, tocando con la mano el punto A de la masa, produce el circuito que se muestra en la figura. Análogamente al cálculo del Epaso, el Voltaje de contacto queda:

$$
Econtacto_{teórico} = (Rc + Rt/2) Ic = (1000 + 1.5 \rho s) \underbrace{0.116}_{\sqrt{t}}
$$
 ................. 2.2

En las fórmulas anteriores la corriente está dada por la ecuación empírica que liga la intensidad de corriente tolerable y el tiempo que un organismo puede soportarlo, dada por Charles Dalziel:

I=0.116/"'Ít .......... ......................... ... . 2.3

En donde:

Es el valor efectivo de la corriente que circula por el cuerpo en A  $\mathbf{I}$ 

t Es la duración del choque eléctrico.

0.116 Es una constante que representa los watts \*segundo absorbidos por un cuerpo durante un choque eléctrico, para personas del orden de 50 Kg. Para personas del orden de 70kg de peso 0.157 es la constante utilizada.

Considerando los valores de corriente tolerables indicados en la expresión anterior se obtiene el cálculo de los potenciales tolerables para un terreno con dos resistividades diferentes:

Epaso(teórico) =  $(1000 + 6Cs<sup>*</sup> \rho s)$  0.157 (para una persona de 70kg)..... 2.4  $\lambda$ t

Econtacto(teórico) = 
$$
(1000 + 1.5Cs * ps) 0.157
$$
(para una persona de 70kg). 2.5  $\sqrt{t}$ 

donde:

ps es la Resistividad superficial que toca el pie en ohrn-m

Cs es un factor de reducción del valor nominal de la resistividad superficial que se obtiene de la siguiente gráfica

Figura 2.4 Factor de reflexión

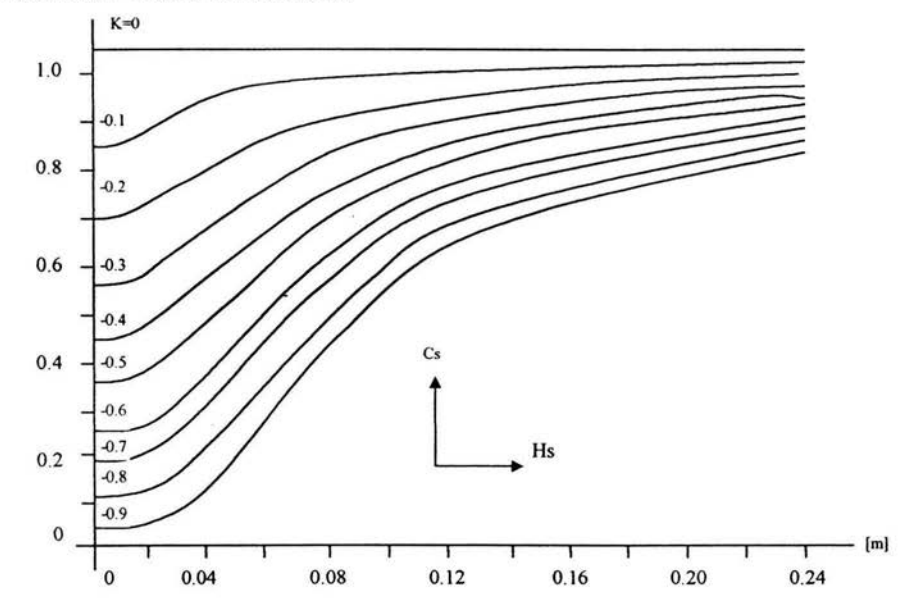

donde:

Hs es la profundidad de la capa superior K es el factor de reflexión que se obtiene de la siguiente expresión:

 $K = \rho - \rho s$  $\rho$  +  $\rho s$ ....... .. ......... 2.6

p es la resistividad del terreno ps es la resistividad superficial del terreno

En la gráfica de la figura 2.4 se muestran los valores correspondientes del factor de reducción Cs para cada uno de los valores del factor de reflexión K, sin embargo esta información se presenta únicamente con el fin de que aquel lector que desconozca el tema sepa de donde se obtiene este dato. El programa desarrollado en este trabajo de tesis asume que el factor Cs será proporcionado por el usuario.

Con el fm de visualizar más fácilmente el desarrollo del cálculo total de la red, se puede dividir en diferentes partes:

- \* Cálculo de la sección del conductor.
- \* Cálculo tentativo de la longitud de la red.
- \* Cálculo de la resistencia total de la red respecto al terreno vecino.
- \* Cálculo del voltaje de la malla en la red.
- \* Cálculo de voltaje de paso en la periferia de la red.
- \* Cálculo de los potenciales tolerables.

Todos los elementos \_que forman a la red de tierra, como los conductores, electrodos y conectores deben soportar el valor de la corriente máxima calculada sin llegar a la fusión, para un tiempo determinado. Por esta razón también debe calcularse la sección del conductor por medio de la siguiente fórmula de Ordendonk:

$$
A = Im \left( \frac{33S}{log \left( \frac{Tm-Ta + 1}{234+Ta} \right)} \right) \qquad \qquad 2.7
$$

donde:

S es el tiempo durante el cual circula la corriente Im Tm es la temperatura máxima en grados Celsius (450 °C para cobre soldado y 250 ºC para cobre remachado) Ta es la temperatura ambiente en grados Celsius

El valor de A es calculado en el trabajo de software realizado, por lo que el usuario debe proporcionar a la computadora los datos implicados en la fórmula.

El siguiente paso es determinar tentativamente la longitud de la red. El tamafio de la red depende de las medidas del terreno de la subestación, sin embargo en muchos casos la red se prolonga de 1 a l .5m de cada lado con el fin de proteger a cualquier persona que circule en las orillas de la subestación eléctrica.

La distancia entre conductores longitudinales y transversales es calculada según el número de éstos y el área de terreno donde se ha de instalar

la red, datos dados al sistema por el diseñador. En caso de que la retícula de malla no sea cuadrada, el usuario puede elegir entre el lado menor o mayor del rectángulo para efectuar el cálculo.

Para una malla de cable con electrodos, la longitud total del conductor se obtiene de la siguiente fórmula:

Lt = Lm + l.15 Le ................................. 2.8

donde:

Lm es la longitud totál de los conductores de la malla (conductores longitudinales más conductores transversales)

Le es la longitud total de los conductores de todos los electrodos

La constante 1. 15 es un factor que toma en cuenta la mayor densidad de corriente en los electrodos próximos al perímetro de la malla.

Cuando en la malla no se presentan electrodos exteriores o se tienen en el interior de ella, se utiliza la expresión sencilla

Lt= Lm +Le ......................................... 2.9

La longitud mínima que deben tener los conductores para que el valor del voltaje de contacto pennanezca dentro de los límites de seguridad se aplica

Ls = Km Ki p Im *-lt* ................................. 2.10  $\frac{116 + 0.174}{2}$  ps

Km y Ki son factores cuya definición se explicará más adelante.

Existen dos factores de corrección que afectan las corrientes de cortocircuito, ellos son el factor de decremento Df y el factor de crecimiento Cp.

El factor de decremento se presenta debido al efecto de desplazamiento de la corriente directa que proporciona el valor efectivo de la corriente senoidal, para un tiempo T de duración de la falla, en segundos o en ciclos. A continuación se presentan los valores de Df en fonna tabulada.

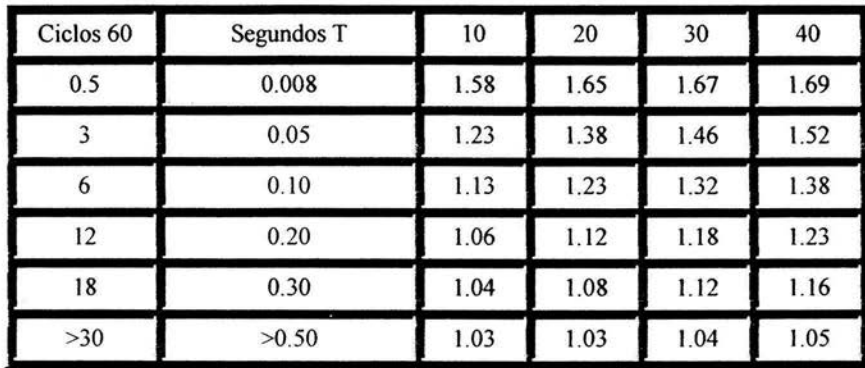

Tabla 2.2 Factor de decremento Df

donde:

10, 20, 30, 40 son valores diferentes que toma X"/R, X" es la reactancia subtransitoria en el punto de falla (de valor R).

El factor de crecimiento Cp toma en cuenta el incremento de la corriente máxima de la falla a tierra, debido al crecimiento final de la subestación.

El factor Cp se utiliza en el cálculo de la corriente máxima (Im) que circula a través de la red de tierra:

lm = Df \* Cp \*Ice .............. 2.11

donde:

Ice es la corriente de cortocircuito monofásico o bifásico a tierra en el instante en que se inicia la falla

La resistencia total de la red de tierra es otro de los elementos importantes que se deben de considerar al efectuar el diseño de un sistema de puesta a tierra.

El valor estimado de la resistencia a tierra es uno de los primeros pasos para determinar el tamaño y el arreglo básico del sistema de tierras. A primera vista esto puede parecer dificil ya que el sistema de tierras todavía no está disefiado y su resistencia es desconocida.

Afortunadamente la resistencia depende en primer lugar del área ocupada por el sistema de tierras, la cual es conocida desde que se inicia el diseño.

El valor mínimo de resistencia total a tierra en la subestación en suelo uniforme puede estimarse por medio de la fórmula de una placa metálica circular:

 $R = \frac{\rho}{4} \sqrt{\frac{\pi}{A}} + \frac{\rho}{L}$ .. ... . ... ... ... 2.12

donde:

R es la resistencia a tierra  $[Ω]$  $\rho$  es la resistividad del terreno [ $\Omega$ -m] A es el área ocupada por la malla de tierra  $[m<sup>2</sup>]$ L es la longitud total de conductores enterrados de la red [m]

El segundo término reconoce que la resistencia de cualquier sistema que consiste en un número de conductores es mucho mayor que el formado por una placa sólida, y que esta diferencia decrecerá cuando se incremente la longitud de conductores enterrados, aproximándose a cero cuando L sea infinita, alcanzándose la condición de placa sólida.

La ecuación anterior se emplea para profundidades de la red menores a 0.25 metros. Para profundidades entre 0.25 [m] y 2.5 [m] se aplica la siguiente expresión:

$$
R = \rho \left( \frac{1}{L} + \frac{1}{\sqrt{20^{*}A}} \left[ 1 + \frac{1}{1 + H \left( \frac{20}{A} \right)} \right] \right) \dots \dots \dots \dots 2.13
$$

Donde H es la profundidad de la malla en metros.

La IEEE especifica que el valor máximo de resistencia total permitido para una red de tierra con estructura de malla en una subestación de distribución es de 10 ohms.

Cuando el terreno tiene resistividades variables, con 2 capas  $\rho$ l y  $\rho$ 2, la resistencia total de la red se calcula obteniendo una resistividad equivalente:

$$
\rho = \frac{L e^{*} \rho l^{*} \rho 2}{\rho 2(h - H) + \rho l (L e + H - h)}
$$
 ...... 2.14

donde

pi Es la resistividad de la primer capa  $[$  $\Omega$ -metro]

 $p2$ Es la resistividad de la segunda capa  $[ $\Omega$ -metric]$ 

Le Es la longitud total de los electrodos [m]

H Es la profundidad de la red [m]

h Es el grueso de la capa superior [m]

Los valores bajos de resistencia de las redes de tierra, no garantizan seguridad absoluta, a menos de que al circular la máxima corriente a través de la red no se lleguen a valores de voltajes peligrosos que sobrepasen los límites de voltaje de contacto y voltaje de paso establecidos.

El cálculo del voltaje de malla es otro valor que se debe obtener. Es necesario mencionar que en una red de tierra cuya estructura es en forma de una malla, el cual es nuestro caso en particular, el voltaje de malla es la diferencia de potencial existente entre el conductor de la malla y el centro del rectángulo de ésta.

La definición matemática del voltaje contacto generado en la red es como sigue:

Vm = Km\*Ki\*p\*lm / Lt .......... .... ... 2.15

Lt se obtiene de la ecuación 2.8

Ki es un factor de irregularidad que se presenta debido a que la corriente tiende a irse hacia la periferia de la red, especialmente hacia las esquinas.

Km está dado por la siguiente expresión:

$$
Km = \frac{1}{2n} \left[ \ln \left( \frac{D^2 + (D + 2 \cdot h)^2}{16 h \cdot d} - \frac{h}{8 D \cdot d} \right) + \frac{Kii}{\kappa h} \cdot \ln \left( \frac{8}{n(2 \cdot n-1)} \right) \right] \dots 2.16
$$

Kii = 1 En malla con electrodos a lo largo del perímetro, o en las esquinas, o a lo largo del perímetro y dentro de la malla

Kii = ...... ..... .... 2.17  $\sqrt{2^{n}n}$  2/n

En mallas sin electrodos, o algunos electrodos dentro de la malla y ninguno en las esquinas o en el perímetro.

 $n = \sqrt{A*B}$  ............... 2.18

para Km y Ki en donde las mallas son rectangulares con retícula cuadrada

A es el número de conductores longitudinales B es el número de conductores transversales

 $Kh = \sqrt{(1 + h/h0)}$  .............. 2.19

para  $h =$  profundidad de la malla en metros y,  $h0 = 1$  profundidad de referencia de la malla

 $Ki = 0.656 + 0.172 * n$  .......... 2.20

d es el diámetro del conductor [m] D es la distancia de la retícula [m] hs es el grueso de la capa superficial [m]

En la siguiente parte del cálculo se obtiene el Voltaje de paso en la periferia de la malla o red de tierra. La expresión matemática correspondientes es :

$$
Vs = Ks*Ki*p*Im/L
$$
 ...... 2.21  
\n
$$
Ks = \frac{1}{\prod} \left( \frac{1}{2*H} + \frac{1}{D+H} + \frac{1}{D} \left( 1 - 0.5(n-2) \right) \right)
$$
 ...... 2.22

El valor de n para determinar los factores Ks y Ki para el cálculo de Vs, será el máximo de A y B (transversales).

 $n = max (A B)$ 

La definición anterior del factor Ks se aplica cuando la profundidad H varía entre 0.25 y 2.5 metros y para n cuyo valor es el mayor número de conductores transversales o longitudinales.

Si la profundidad a la que se encuentra la red es menor de 0.25 metros, la fórmula utilizada es :

 $Ks = 1$   $\left(1 + 1 + 1 + 1\right)$  $\Pi$  2\*H D+H 2\*D 3\*D  $- + 1$  $D(II-1)$ .... 2.23

El valor de Ki se debe calcular nuevamente en esta etapa, ya que su valor difiere al obtenido en el voltaje de malla.

El voltaje de paso en la periferia de la malla que se tiene al finalizar el proceso matemático correspondiente, debe ser menor al voltaje de paso tolerado calculado por la fórmula 2.4. Así mismo el voltaje de malla debe ser menor al voltaje de contacto en la expresión 2.5.

En el caso en que estas premisas no se cumplan, significaría que la propuesta inicial de la red de tierra no es correcta, el llevar a cabo el proyecto cobraría muchas vidas humanas.

A consecuencia de lo anterior se replantea un nuevo diseño el cual si satisfaga adecuadamente las normas establecidas.

#### *11.3 Diagrama de flujo de datos.*

El Diagrama de Flujo de Datos (DFD) de cualquier sistema de software ayuda a visualizar de una mejor manera el flujo de la información y las transformaciones que se aplican a los datos, desde la entrada hasta llegar a la salida del programa.

En el nivel O ó básico conceptual de representación gráfica de flujo de datos se definen las entidades externas del sistema, el siguiente nivel 1 describe con más detalle la transformación de la información. La representación final de este sistema llega al nivel 2 donde se refina la información contenida en los modelos de análisis de la especificación de requisitos del software y se visualiza cada uno de los procesos de transformación identificando la información de entrada y de salida, almacenamiento de información, etc.

El DFD del programa que nos compete analizar, se muestra en las figuras 2.5, 2.6 y 2. 7.

### DIAGRAMA DE FLUJO DE DATOS

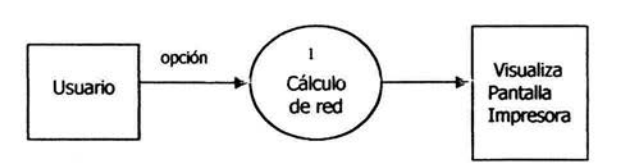

#### Figura 2.5 Nivel O

**Figura** 2.6 **Nivel 1** 

 $\tilde{\omega}$ 

 $\ddot{\phantom{a}}$ 

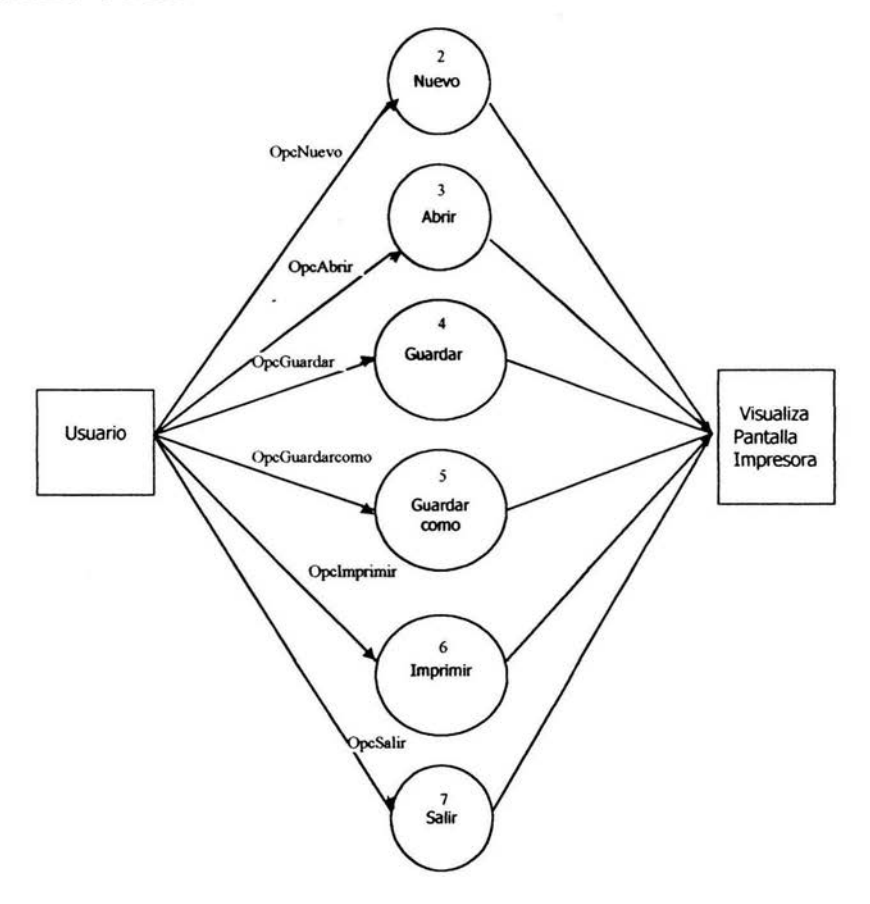

Figura 2.7 Nivel 2

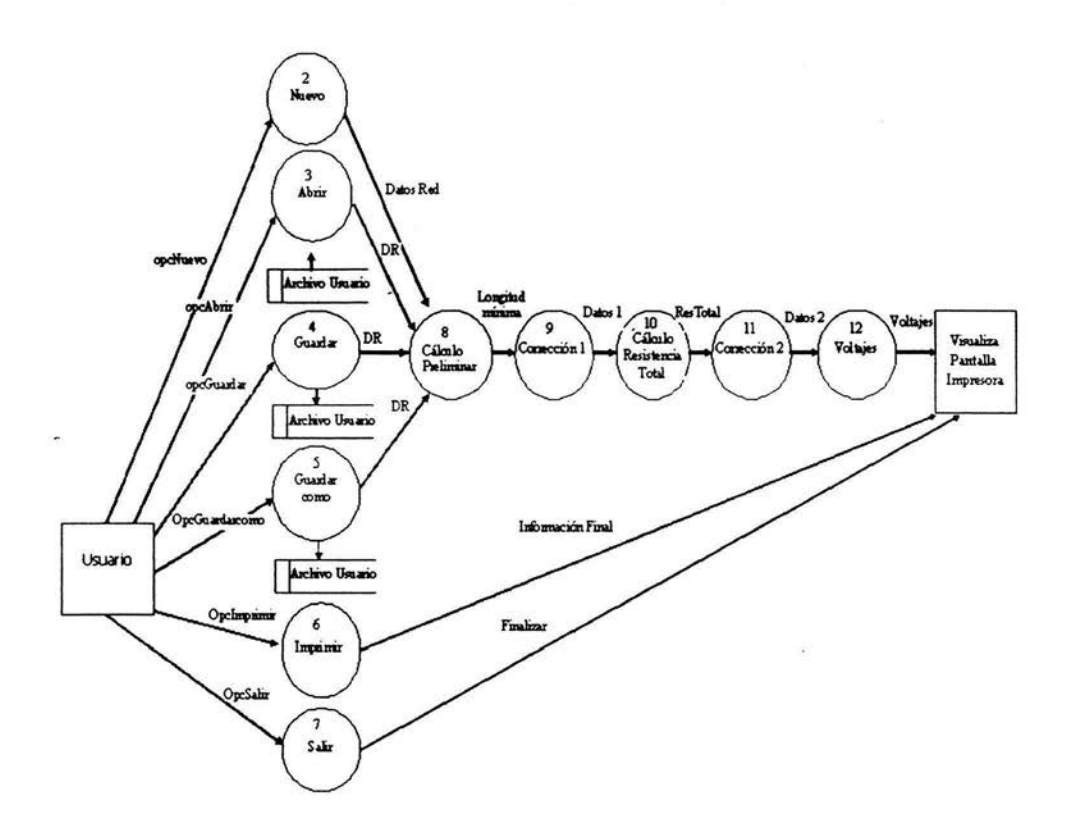

## 1/.4 *Diccionario de Requisitos*

La explicación del contenido de cada uno de los elementos en un DFD es llamada diccionario de requisitos o diccionario de datos. El primer nivel graficado es el nivel O (figura 2.5) representado por una única burbuja que determina el cálculo en general de la red, involucra en sí todo el proceso de cálculo y las posibles correcciones que el usuario desee realizar.

El usuario es la entidad externa que aporta la información de entrada y los resultados generados son presentados a través de la pantalla o bien, si el usuario así lo desea, puede realizar una impresión fisica de ellos, ambas operaciones constituyen la entidad externa de salida de información en el DFD.

A continuación explicaré cada uno de los elementos involucrados en el Diagrama de Flujo de Datos del sistema.

#### *Entidades externas*

- 1. Usuario. Es el productor y consumidor de información, el cual reside fuera de los límites del sistema. Aporta los datos necesarios para ejecutar los cálculos propios del sistema Cálculo de Redes.
- 2. Visualiza pantalla impresora. Los resultados de los cálculos para la obtención de voltajes son dados a conocer al usuario por medio de la pantalla o bien pueden ser impresos fisicamente si así se requiere. Los datos que se presentan en pantalla son: sección del conductor, longitud mínima de los conductores de la malla, longitud total de conductores en la red, resistencia total de la red, voltaje de paso para una persona de 70kg (teórico), voltaje de paso para una persona de 50kg (teórico), voltaje de malla en la red (calculado), voltaje de paso en la red (calculado).

## *Procesos*

1. Cálculo de red. Involucra todas las operaciones realizadas por el sistema de software, engloba todas las acciones propias del programa Utiliza los primeros datos dados por el usuario y calcula en primer lugar la sección del conductor, y bajo una estructura lógica de comparación basada en la tabla 2.1 obtiene el diámetro del conductor [m] y [circular mills], si el diámetro es menor a 211,600 [circular milis] se propone un cambio en los datos. Es la primera necesidad de cambio de datos para continuar en ejecución del sistema de cálculo de red, el diámetro del conductor no debe ser menor a 211600 [cmills] porque se corre el riesgo de fusión del conductor al presentarse una corriente de falla.

Si la sección del conductor está dentro de los límites de seguridad se continúa con la obtención de la longitud mínima que deben tener los conductores en la malla, la compara con la longitud total obtenida y si esta comparación resulta tolerable sigue con el programa, en caso contrario avisa al usuario y pide una corrección en los datos de entrada para poder seguir adelante.

Si el usuario no realiza cambio alguno, el programa termina. Cuando el usuario efectúa una corrección y de ésta resulta que la longitud mínima de los conductores se encuentra dentro de los límites de seguridad, entonces se calcula la resistencia total de la malla, en caso de que aún hecha la corrección la longitud de los conductores se encuentre fuera del rango establecido, el programa entrará en un loop que se romperá hasta que se cumpla la condición de seguridad evaluada

El cálculo de la resistencia total también posee algunas condiciones, las cuales ya han sido explicadas con anterioridad, por lo que no serán mencionadas en esta parte.

Se pueden realizar las correcciones que el usuario desee a los datos para lograr que la resistencia total se encuentre dentro de los límites establecidos. La resistencia no debe ser mayor a  $5 \Omega$ , si el usuario no practica ninguna corrección, el programa sigue ejecutándose.

Por último se calculan los voltajes siguientes: voltaje de paso para una persona de 70kg (teórico), voltaje de paso para una persona de 50kg (teórico), voltaje de malla en la red (calculado), voltaje de paso en la red (calculado).

Los resultados de las operaciones que se van generando pueden ser visualizados en pantalla en cualquier momento en el que el usuario lo requiera, o bien pueden imprimirse físicamente todos los datos introducidos y los cálculos efectuados hasta entonces.

Las variables involucradas en el proceso Cálculo de Red son todas aquellas pertenecientes al sistema en sí, serán mencionadas en los procesos siguientes.

- 2. Nuevo. En este proceso se ejecuta la opción nuevo del menú principal, la cual permite al usuario que en cualquier momento pueda efectuar un nuevo cálculo de red, reinicializando todas las variables implicadas en el sistema de software. Si el usuario ha trabajado ya sobre otro archivo, antes de efectuar algún cambio, se le pregunta si desea guardar los cambios actuales realizados, y se pide el nombre de éste en caso de que no lo tuviera. Las variables implicadas en el proceso Nuevo son: todas las variables de cálculo, nuevo, guardar.
- 3. Abrir. Cuando se ejecuta esta opción en el menú principal, el proceso en el DFD admite abrir el archivo de Red que el usuario desee, si no se encuentra se visualiza en pantalla un mensaje de advertencia, ya que este archivo ya debe estar presente. De igual forma que en el proceso anterior, si el usuario aún no ha guardado los cambios. realizados en el archivo actual, el programa le preguntará si desea efectuar tal acción.
- 4. Guardar. En el proceso Guardar, el usuario puede guardar el archivo actual de trabajo, si se guarda por primera vez se pedirá el nombre que se le quiera dar al archivo, en caso contrario simplemente se guardarán los datos en disco. Todos los nombres de archivos deberán tener la extensión \* RED.
- 5. Guardar como. En este proceso, al igual que en el proceso Guardar, el usuario salva en disco el archivo actual de trabajo, sin embargo aquí se tiene la posibilidad de dar otro nombre al archivo aunque éste ya posea alguno. Todos los nombres de archivos deberán tener la extensión \*.RED.
- 6. Imprimir. Este proceso se relaciona directamente con la opción Imprimir del menú principal, cuando se elige, el usuario puede imprimir físicamente los dates dados al programa para efectuar el cálculo de la red o bien puede imprimir los resultados finales del

cálculo total de la red. Los resultados finales son los mismos que los que se mencionan en la entidad externa Visualiza Pantalla Impresora. Los datos que se requieren para efectuar el cálculo de la red son los que se describen para el grupo de elemento de datos referente a los Datos de Red.

- 7. Salir. La opción Salir del menú principal se grafica mediante este proceso, corresponde a la salida del programa y se puede efectuar en el momento en el que el usuario así lo desee o bien, el programa termina en el caso de que los datos proporcionados por el usuario no satisfagan las condiciones del cálculo. En el caso del cálculo de la longitud mínima del conductor, si ésta se encuentra fuera de los límites de seguridad, se pide al usuario hacer una corrección de los datos y si no se realiza esta corrección el programa termina.
- 8. Cálculo Preliminar. Este proceso realiza la primer parte del cálculo de la red una vez que el usuario ha proporcionado al programa los primeros datos representados en el DFD por el elemento Datos de Red. El cálculo preliminar de la red consiste en evaluar si se cumplen las primeras condiciones de seguridad referentes al diámetro del conductor para evitar su fusión y la longitud de conductores mínima que debe tener la red para que ésta sea segura. Si desea consultar las expresiones matemáticas relacionadas en este cálculo vea las fórmulas 2.7 y 2.10. Las variables implicadas son:

A (variable areac) Tm (variable tm) Ta (variable ta) s (variable tiempo) Lt (variable Ltotal) Im (variable Ig) p (variable reseq) pi (variable resl) p2 (variable res2) H (variable capasup) Df (variable D) Fe (variable Fe) ice (variable ce) t (variable tiempo) ps (variable ressup)

D (variable cuadro) h (variable H) d (variable diametro) Tm (variable Tm) Ta (variable Ta) A (variable A) B (variable B) Kii (variable Kii) Kh (variable Kh) Ki (variable Ki) Le (variable Le)

Si al realizar todas las operaciones anteriores necesarias resulta que el valor de Ltotal encontrado es mayor que el obtenido a partir de la expresión 2.10, entonces los datos iniciales dados por el usuario no requieren ningún cambio, ya que la condición de límite de seguridad en la longitud de los conductores de la malla se cumple lo que permite al programa seguir ejecutándose.

Nota: Los datos que se mencionan al final de cada instancia corresponden a los nombres de las variables originales en el programa, en caso de que no tengan referencia son valores directos en el programa.

- 9. Corrección 1. En este proceso el usuario puede realizar alguna corrección de datos si así lo desea o si es necesaria. Si el resultado de la evaluación de la longitud de los conductores de la malla se encuentra fuera de los límites de seguridad establecidos, se requiere de efectuar los cambios pertinentes en la información que el usuario ha proporcionado al programa, ya que el sistema no proseguirá con su ejecución hasta que la condición se cumpla
- 10. Cálculo de la Resistencia Total. Durante este proceso se calcula la resistencia total de la red de dos formas según las características del terreno (Ver las fórmulas 2.12, 2.13 y 2.14)

Rt (variable Rtotal) p (variable reseq) pi (variable resl) p2 (variable res2)

A (variable arca)

- 11. Corrección 2. La resistencia total de la red puede ser corregida si resulta ser mayor a 5  $\Omega$ , si el usuario ignora este dato el programa sigue en ejecución.
- 12. Voltajes. En el proceso voltajes se utilizan todos los datos obtenidos de los cálculos y los proporcionados por el usuario para dar los resultados más importantes del sistema. Se calculan: el voltaje de paso y voltaje de malla para una persona de 70kg (teórico), voltaje de paso y voltaje de malla para una persona de 50kg (teórico), voltaje de malla en la red (calculado) y el voltaje de paso en la red (calculado). Las fórmulas utilizadas son 2.4, 2.5, 2.15 y 2.21.

I m (variable Ig) Df (variable D) Fe (variable Fe)

# *Elementos de datos*

- 1. OpcNuevo. La pantalla principal e inicial le muestra al usuario tin menú a través del cual puede elegir la opción nuevo (crear un nuevo archivo), este dato llevará al usuario al proceso Nuevo.
- 2. OpcAbrir. La pantalla principal e inicial le muestra al usuario un menú a través del cual puede elegir la opción abrir (abrir un archivo), este dato llevará al usuario al proceso Abrir.
- 3. OpcGuardar. La pantalla principal e inicial le muestra al usuario un menú a través del cual puede elegir la opción Guardar (guardar el archivo corriente), este dato llevará al usuario al proceso Guardar.
- 4. OpcGuardarcomo. La pantalla principal e inicial le muestra al usuario un menú a través del cual puede elegir la opción Guardar como ... (guardar el archivo corriente con otro nombre si así se requiere), este dato llevará al usuario al proceso Guardar como.
- 5. Opclmprimir. La pantalla principal e inicial le muestra al usuario un menú a través del cual puede elegir la opción Imprimir (imprimir los

datos de Ja red y/o los resultados del archivo corriente), este dato llevará al usuario al proceso Imprimir.

- 6. OpcSalir. La pantalla principal e inicial le muestra al usuario un menú a través del cual puede elegir la opción Salir (finalizar la sesión del cálculo de Ja red), este dato llevará al usuario al proceso Salir.
- 7. Abrir Archivo. Este elemento de datos existe en el proceso abrir, se accesa a un archivo que el usuario desea, por lo que se colecta toda Ja información existente en éste. Los datos recuperados son Jos siguientes:

Características del terreno

Si la resistividad del terreno es uniforme: \*Resistividad del terreno  $[\Omega-m]$ 

> Si la resistividad del terreno es variable: \*Resistividad de la primera capa del terreno  $[\Omega-m]$ \*Resistividad de la segunda capa del terreno  $\Omega$ -ml

Para ambos casos:

\*Profundidad de la red [ m]

\*Grueso de la capa superficial del terreno [m]

\*Resistividad superficial del terreno  $[Ω-m]$ 

Características Físicas de Ja Red de Tierra:

\*Longitud de la Red [ m]

\*Ancho de la Red [m]

\*Número de conductores transversales

\*Número de conductores longitudinales

\*Longitud de la cuadrícula de la malla [ m]

\*Número de electrodos

\*Longitud de los electrodos [m]

\*Diámetro de los electrodos [m]

\*Temperatura máxima en los conductores [ºC]

\*Temperatura ambiente [ºC]

Tipo de Red de Tierra

\*Redes con electrodos a lo largo del perímetro, o en las esquinas o a lo largo del perímetro y dentro

\*Redes sin electrodos, o algunos electrodos dentro de la malla y ninguno en las esquinas o en el perímetro

Seguridad de la Red de Tierra

\*Corriente de corto circuito [A]

\*Tiempo en que circula la corriente de corto circuito [s]

\*Factor de Crecimiento (Fc)

\*Factor de Decremento (Dt)

\*Factor de Reducción (Cs)

Además, se acarrean todos los valores de las banderas que indican el proceso en el cual se encuentra la ejecución del archivo accesado.

- 8. Guardar Archivo. El elemento de datos guardar archivo colecta todos los datos mencionados en el elemento anterior (Abrir archivo), para almacenarlos con el nombre de archivo que el usuario teclee.
- 9. Guardar Archivo Como. Los datos contenidos en este elemento son los que conforman el archivo corriente mencionados en el elemento de datos 7, también lleva el nombre del archivo que el usuario desee.
- 10. Información Final. Un submenú aparecerá en el momento en que el usuario elija la opción Imprimir en el menú principal. Se pedirá al usuario que seleccione la información que ha de imprimirse físicamente en la impresora, así pues, este elemento de datos puede contener todas las características físicas del terreno, las características de los elementos que forman la red de tierra, la información necesaria para la evaluación de la seguridad en la red y los resultados de voltajes obtenidos a lo largo del cálculo que se haya realizado hasta ese momento. Los datos del archivo son listados en el elemento de datos 7 Abrir Archivo, además se puede imprimir la siguiente información:

\*Resistencia total de la red de tierra  $[\Omega]$ 

\*Longitud total de la red [m]

\*Longitud mínima de los conductores de la red que garantizan seguridad [m]

\*Voltaje de malla teórico para una persona de 70 kg [v]

- \*Voltaje de malla calculado [v]
- \*Voltaje de malla teórico para una persona de 50 kg [v]
- \*Voltaje de paso calculado [v]
- \*Voltaje de paso teórico para una persona de 50 kg [v]
- \*Voltaje de paso teórico para una persona de 70 kg [ v]
- l l. Finalizar. Los datos contenidos en este elemento llevan al usuario a terminar su sesión en el programa de Cálculo de Redes de Tierra, antes de ello se preguntará al usuario si desea guardar el archivo.
- 12. Datos Red. Los datos de la red de tierra necesarios para efectuar el proceso del cálculo preliminar de la red están contenidos en este elemento, son los que se listan a continuación:

\*Resistividad superficial del terreno  $[\Omega-m]$ 

\*Resistividad del terreno  $\Omega$ -m]

Si la resistividad del terreno es variable:

\*Resistividad de la primera capa del terreno  $[\Omega-m]$ 

\*Resistividad de la segunda capa del terreno  $[ $\Omega$ -m]$ 

Para ambos casos:

\*Profundidad de la red [ m]

\*Grueso de la capa superficial del terreno [m]

\*Longitud de la Red [ m]

\*Ancho de la Red [m]

\*Número de conductores transversales

\*Número de conductores longitudinales

\*Longitud de la cuadrícula de la malla [ m]

\*Número de electrodos

- \*Longitud de los electrodos [ m)
- \*Temperatura máxima en los conductores [ºC]

\*Temperatura ambiente [ºC]

\*Redes con electrodos a lo largo del perímetro, o en las esquinas o a lo largo del perímetro y dentro

\*Redes sin electrodos, o algunos electrodos dentro de la malla y ninguno en las esquinas o en el perímetro

\*Corriente de corto circuito [A]

\*Tiempo en que circula la corriente de corto circuito [s]

- l 3. Longitud Mínima. Una vez efectuado el cálculo de la longitud mínima del conductor, y evaluado la condición de seguridad de la red de tierra de acuerdo a la IEEE, se puede saber si es necesaria una corrección en los datos de la red o si el programa seguirá su ejecución normal, este dato de posible corrección lo tiene el elemento de datos Longitud mínima.
- 14. Datos l. Este elemento de datos contiene la información necesana para efectuar el cálculo de la resistencia total de la red:

\*Resistividad del terreno  $[\Omega-m]$ 

Si la resistividad del terreno es variable:

\*Resistividad de la primera capa del terreno  $[\Omega-m]$ 

- \*Resistividad de la segunda capa del terreno  $[Ω-m]$
- \*Longitud de la Red [ m]
- \*Ancho de la Red [m]
- \*Número de electrodos
- \*Longitud de los electrodos [ m]
- \*Número de conductores transversales
- \*Número de conductores longitudinales
- \*Grueso de la primera capa de terreno
- \*Profundidad de la red
- l 5. Resistencia Total. Este elemento de datos contiene únicamente el valor de la resistencia total de la red de tierra calculado.
- 16. Datos 2. Se colectan aquí los datos necesarios para el cálculo de los voltajes:

Si la resistividad del terreno es uniforme: \*Resistividad superficial del terreno  $[\Omega-m]$ \*Resistividad del terreno  $[\Omega-m]$ 

Si la resistividad del terreno es variable:

\*Resistividad de la primera capa del terreno  $\Omega$ -m]

\*Resistividad de la segunda capa del terreno  $[\Omega-m]$ 

Para ambos casos:

\*Profundidad de la red [ m] \*Grueso de la capa superficial del terreno

Características Físicas de la Red de Tierra:

Tipo de Red de Tierra \*Factor de Crecimiento (Fe) \*Factor de Decremento (Df) \*Factor de Reducción (Cs)

17. Resultados Voltajes. Se tienen en este elemento de datos los resultados de los cálculos de voltajes que forman la información final que el programa proporciona al usuario:

\*Voltaje de malla calculado [v]

\*Voltaje de malla teórico para una persona de 50 kg [v]

\*Voltaje de malla teórico para una persona de 70 kg [v]

\*Voltaje de paso calculado [v]

\*Voltaje de paso teórico para una persona de 50 kg [v]

\*Voltaje de paso teórico para una persona de 70 kg [v]

# CAPÍTULO 111. DISEÑO Y DESARROLLO DEL SISTEMA.

El diseño en un sistema software es la primera de tres actividades técnicas importantes después de haberse efectuado el análisis preliminar y detallado; diseño, codificación y prueba.

El diseño de datos transforma el modelo del campo de información, creado durante el análisis, en estructuras de datos que se van a requerir para implementar el software.

El disefio arquitectónico define las relaciones entre los principales elementos estructurales del programa. El diseño procedimental transforma los elementos estructurales en una descripción procedimental del software.

# JJJ.J *Diagrama de estructura* y *su documentación.*

A continuación se presenta el diagrama de estructura o de flujo que representa gráficamente la solución del problema planteado para el desarrollo de esta tesis. A través del diagrama de estructura se representan las estructuras de datos tales como los bucles iterativos, las estructuras de decisión, inicio, fin, procesos, etc.

La pantalla inicial del sistema presenta un menú con opciones de abrir archivo, guardar archivo, imprimir y realizar un nuevo cálculo, dado que no es necesario mostrar un diagrama de flujo para cada una de estas funciones, se presentará el diagrama de la función principal del programa.

Figura 3.1 . Diagrama (Principa.Bas).

de estructura. Programa principal

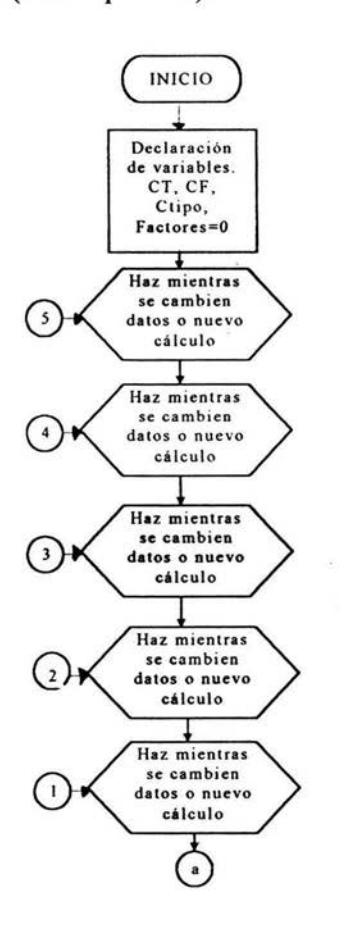

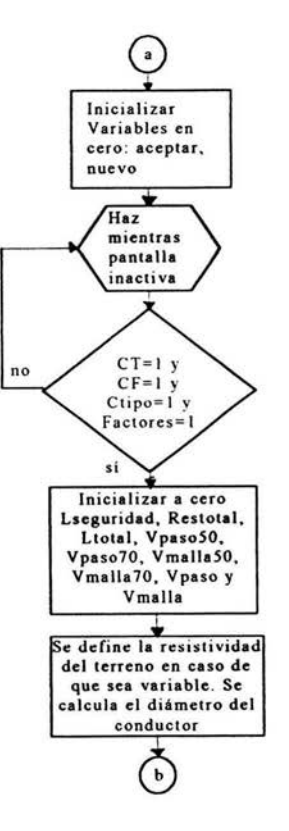

58

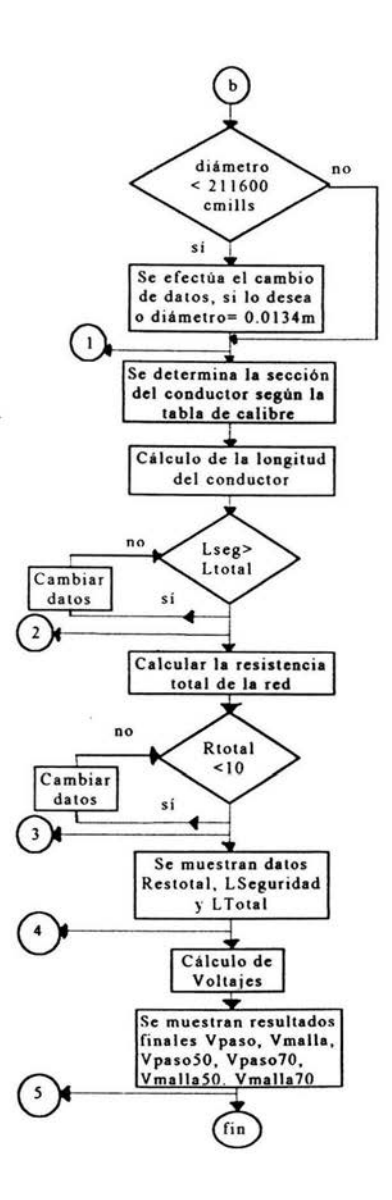

 $\rightarrow$ 

W

i.

 $\ddot{\phantom{0}}$ 

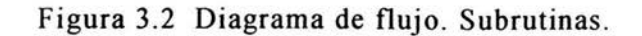

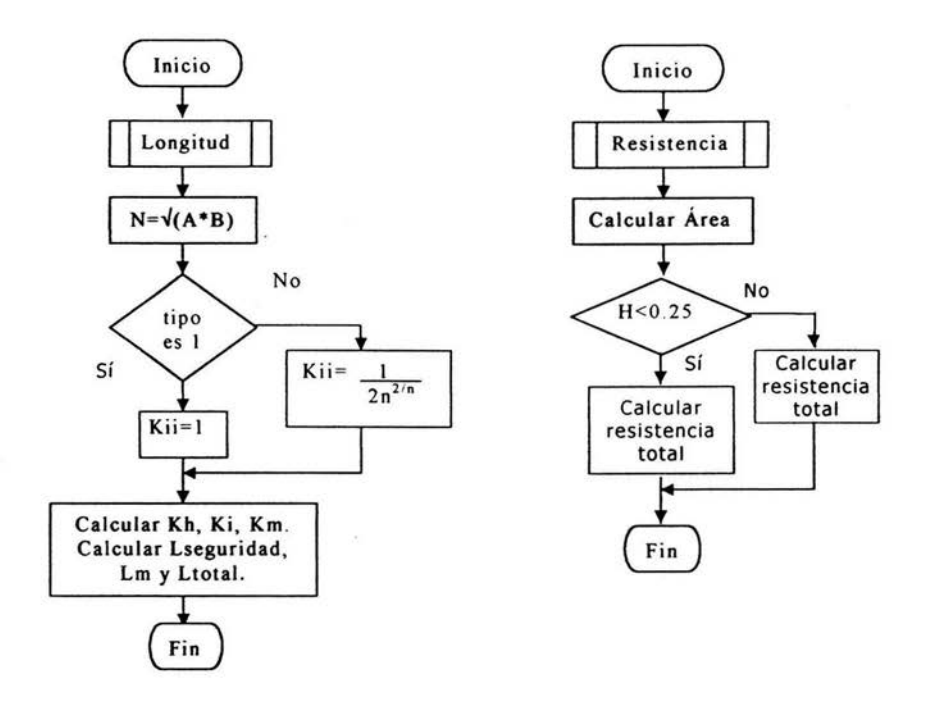

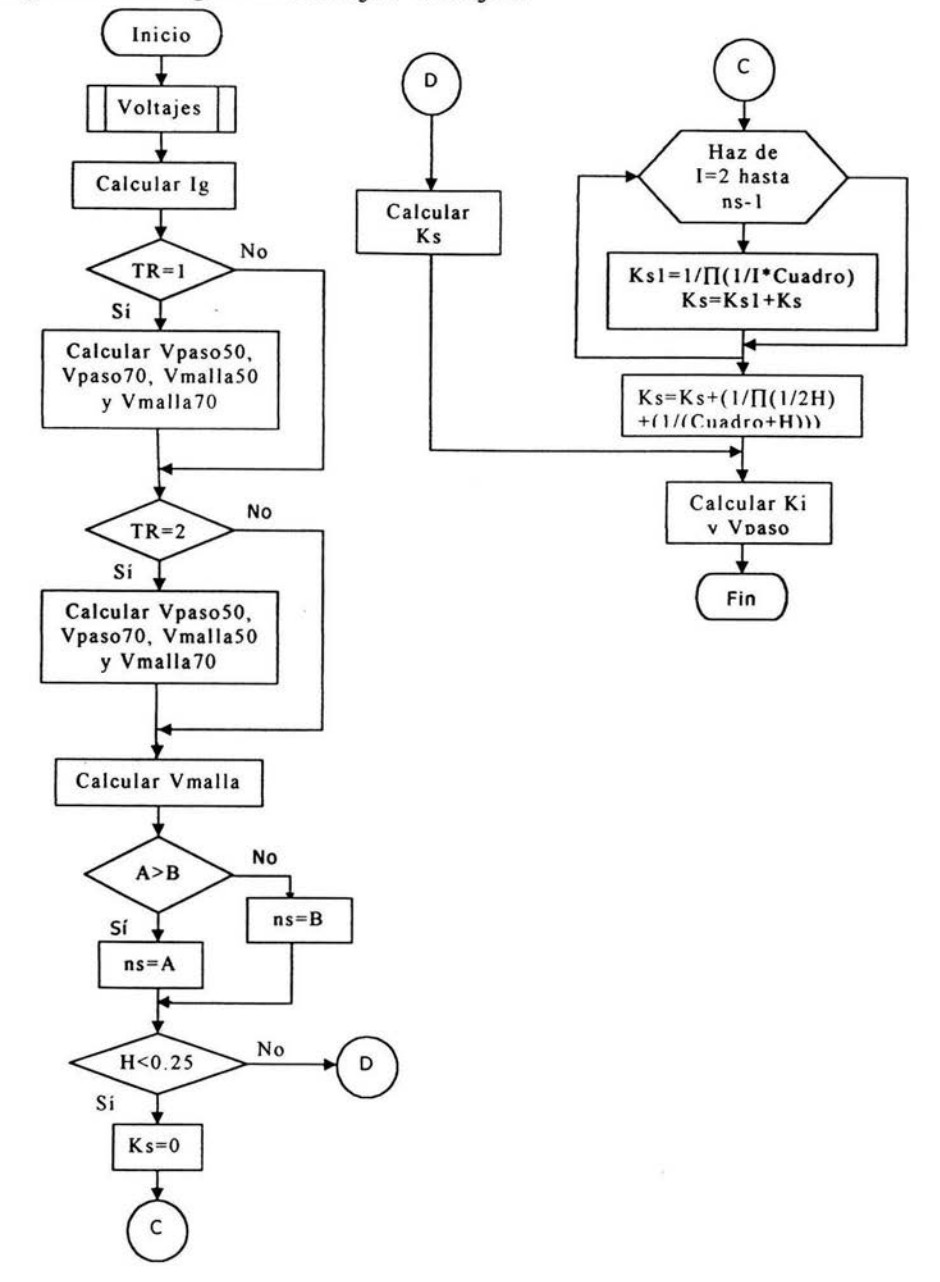

Figura 3.3 Diagrama de flujo. Voltajes.

### *111.2. Documentación del diagrama de estructura.*

El diagrama de estructura del sistema de cálculo de redes de tierra que se muestra en la figura anterior, representa el archivo Principa.Bas, referido como el programa principal Main.

La primera estructura de proceso se refiere a la inicialización de variables CT, CF, Ctipo y Factores, las cuales identifican que no existen datos de la red de tierra a calcular que hayan sido aceptados por el usuario.

Las siguientes son cinco estructuras de preparación, específicamente se trata de Do While. El primero es un loop infinito que mantiene al usuario en el programa permitiéndole así realizar cuantos cálculos desee . Las siguientes tres estructuras Do While hacen posible el cambio de datos proporcionados por el usuario al programa, razón por la que terminan después de efectuados los cálculos de voltajes (resultados finales) y resistencia total de la red de tierra. El último Do While corresponde a la condición de seguridad de la longitud mínima del conductor en la red de tierra, descrita con anterioridad, si ésta no se cumple se pide al usuario cambiar los datos o bien terminar con el cálculo y/o salir del programa.

En el proceso a seguir se considera en programación el estado inicial del menú, aquí se habilitan las diferentes funciones en menú que el usuario puede ejecutar.

Los bucles Do While que incluyen la condición de pantalla inactiva causan que el programa actúe sobre los eventos pendientes y de esta forma se forza al programa para que permanezca en tiempo inactivo.

En el sistema del cálculo de las redes de tierra el evento pendiente es que el usuario acepte como correctos los datos que ha proporcionado al programa, como los requeridos para el cálculo inicial que corresponden a las características del terreno, las características físicas de la red, el tipo de red y los diferentes factores de cálculo propios de la subestación eléctrica

Una vez aceptados como correctos los datos, el programa puede saberlo a partir de las banderas marcadas en cada clasificación, en este caso CT, CF, Ctipo y Factores.

El cálculo de la sección del conductor se especifica en primer lugar aplicando la fórmula tratada en la sección 11.2, si el diámetro resulta menor a 211600 cmills se hace posible el cambio de datos cerrando el primer Do While. En caso contrario se sigue a una secuencia de lf según la tabla de calibres en el capítulo 11.

La primera llamada a subrutina es el proceso predefinido como Longitud, en el cual se calcula la longitud de los conductores de la red. Este cálculo ya ha sido explicado con anterioridad por lo que las fórmulas no serán mencionadas en este apartado.

Una vez calculada la longitud de los conductores, el programa prosigue en curso hacia una estructura de decisión donde se evalúa la condición de seguridad  $L$ seguridad  $\geq L$ total en caso de no cumplirse dicha condición, el programa imprime en pantalla un mensaje que muestra el resultado del cálculo efectuado en la subrutina Longitud, así mismo se pide al usuario cambiar los datos de inicio dados al programa o salir del mismo.

La decisión del usuario se guarda en la variable Respuesta, si es positiva se enciende la bandera nuevo y se cierra el segundo ciclo Do While y en caso de que la respuesta sea no, el programa termina.

La siguiente estructura que aparece en el diagrama de flujo es la subrutina Resistencia, donde se calcula la resistencia total de la red de tierra. Una vez calculada la resistencia total de la malla, se evalúa si ésta es mayor que  $10\Omega$ , si es así se envía nuevamente un mensaje de advertencia al usuario mostrando el resultado obtenido, y se le presenta la posibilidad de efectuar cambios, si el usuario accede se enciende la bandera nuevo y se cierra el tercer loop Do While. De esta forma se comienza nuevamente con el cálculo partiendo de los valores de datos dados inicialmente.

Los primeros resultados de cálculo se despliegan en la pantalla resultados del menú principal, en caso de querer hacer algún cambio éste se hace posible con el Do While 4. De la subrutina final de cálculo de voltajes resulta el Voltaje de paso para personas de 50kg y 70kg, el voltaje de contacto para personas de 50kg y 70kg y los voltajes de paso y contacto teóricos.

Los ciclos· Do While permiten que el usuario realice todo tipo de cambio de datos en las características de terreno y de la red de tierra en cualquier momento de ejecución del programa.

Para asegurar que los datos de los factores necesarios en el cálculo de voltajes en la malla sean dados por el usuario, se presenta un tercer loop Do While con condición inactiva de pantalla el cual hace que el programa "espere" a que la variable factores sea igual a uno. La variable factores está asociada con el formulario Factores en el programa.

La próxima subrutina que aparece es la encargada de calcular los voltajes de paso y de contacto tolerables para personas de 50 y 70 kg y los voltajes de paso y contacto en la periferia de la malla.

En el proceso final del diagrama de flujo se muestran los resultados en pantalla, o bien pueden ser impresos, si así se requiere.

Existe un último Do While con condición inactiva de pantalla donde al ser evaluado el requisito dentro de la estructura, se sabe si se desea realizar el cálculo de la red de tierra nuevamente, lo cual se logra a través de la variable nuevo.

#### *Subrutinas.*

Los diagramas de flujo correspondientes a las subrutinas Longitud, Resistencia y Voltajes incluyen principalmente estructuras de procesos y decisión que efectúan el cálculo
respectivo, por lo que no serán explicados. Si desea más información consulte el apartado que se refiere al cálculo de la red de tierra.

### *1/1.3 Listado del programa. Codificación.*

Una parte importante en el diseño del software es la codificación, la cual traduce una representación del software dada por un diseño detallado a una implementación en un lenguaje de programación.

Es de suma importancia la elección correcta del lenguaje de programación ya que sus características técnicas pueden influenciar la calidad del diseño. El proceso de codificación en muchos casos se desprende del diagrama de estructura.

*Visual Basic 6.0* es una excelente herramienta de programación que permite crear aplicaciones propias (programas) para *Windows 95/98* ó *Windows NT.* Con ella se puede crear desde una simple calculadora hasta una hoja de cálculo de la talla de *Excel* (en sus primeras versiones), pasando por un procesador de textos o cualquier otra aplicación que se le ocurra al programador. Sus aplicaciones en ingeniería son casi ilimitadas: representación de movimientos mecánicos o de funciones matemáticas, gráficas termodinámicas, simulación de circuitos, etc.

El programa que nos compete analizar permite realizar el cálculo de redes de tierra, su interfaz está formada por 20 formularios o forms: *frm.Acerca, frm.Abrir, frmCa/culo, frmCambios, frmFactores, frmFisicas, frmHelpfactores, frmHelpresultados, frmHelpterreno, frmHlpcontenido, frmHlpmenu, frmHlptipo, frmPrincipal, frmPrint, frmQuehace, frmH/pmenu, frmH/pdpo, frmPrincipal, frmPrint, frmQuehace, frmResultados, frmTemas* y *frmTipo.* El código de ejecución secuencial es dado por un único módulo *(Principa.Bas).* 

A continuación se presenta una parte del listado de programa, considerando la importancia del módulo principal se describirán algunas partes del mismo y posteriormente tomaré como ejemplo de formulario a *frmTerreno.* 

65

#### Principa.Bas Main()

*'Declaración de variables globales usadas en todo el programa Option Explicit Const MB\_OK = O, MB\_YESNO* = *4*   $Const$  *MB*  $DEFBUTTONI = 0$ ,  $IDYes = 6$ *Const IDNO* = 7, *MB\_ICONQUESTION* = *32 Const MB\_ICONEXCLAMATION* = *48, Pi = 3. 14159265./* 

*Global CT, CF, Factores, CTipo, Terreno, LTotal, LSeguridad As Variant Global ressup, res, res2, H, capasup, Longitud, Ancho, Ne, Ig As Variant Global Le, a, B, Cuadro, Diametro, Tipo, ce, Tiempo, De, Fe As Variant Global D. Cs. Tm. Ta, TR, nuevo. ResTotal. Vpaso50, Vpaso70 As Variant Global Vmalla50, Vmalla70, Vmalla, Vpaso, Id, aceptar, Cancelar As Variant Global pos, l. guardar, identifica, PathAndName, Filenum, Cuadro} , Cuadro2 As Variant Global Tcap, Kc, Alfar, Ror, Mensaje . Titulo, Respuesta, DgDef. req, Temas, me1111 As* 

 $Varian1$ 

*Global posl As Integer, pos2 As /nteger, punto As Integer, cero As lnteger, cero} As lnteger* 

El comando *Option Explicit* obliga a *declarar* todas las variables que se utilicen. Todas las variables declaradas en el apartado general del módulo son de tipo Global, esto implica que pueden ser llamadas desde cualquier parte del programa.

La necesidad del uso de variables globales se debe a que los resultados de los cálculos correspondientes a algunos formularios, son requeridos en el programa principal, además los datos dados por el diseñador de la red de tierra son usados en la mayoría de las formas de evaluación. Con esta acción aseguramos que las variables son reconocidas en todo el programa como la misma información de entrada.

```
'Estructuras principales del programa que permiten reiniciar el cálculo en
'cualquier parle del programa 
Do While nuevo = 1 Or CT = O Or CF = O Or CTipo = O Or Factores = O 
 Do While nuevo = 1 Or CT = O Or CF = O Or CTipo = O Or Factores = O 
  Do While nuevo = J Or CT = O Or CF = O Or CTipo = O Or Factores = O 
    Do While nuevo = 1 Or CT = O Or CF = O Or CTipo = O Or Factores = O 
      Do While nuevo = 1 Or CT = 0 Or CF = 0 Or CTipo = 0 Or Factores = 0
      Respuesta = IDNO 
     frmPrincipal. Show 
      aceptar = O 
      nuevo = O 
       'Si se realiza un cambio en Jos datos originales de la red se inicializan los 
       'resultados obtenidos hasta el momento 
       Do While DoEvents() 
        l/CT = 1 And CF = 1 And CTipo = 1 And Factores = 1 Then 
          LTotal = 0
```

```
LSeguridad = O 
     ResTotal = O 
      Vpaso50 = O 
      Vpaso70 = O 
      Vmalla50 = O 
      Vmalla70 = O 
      Vmalla = O 
      Vpaso = O 
      Exit Do 
   End If 
Loop
```
Las estructuras Do While permiten que el usuario pueda cambiar la información original en cualquier momento de ejecución. Cada vez que el usuario abre las ventana referentes a las características de terreno, características físicas, factores y tipo de red CT, CF, CTipo y Factores se inicializan así pues es necesario dar un clic en el botón Aceptar para poder efectuar el cálculo de la red de tierra.

El loop Do While DoEvents() obliga al programa para que permanezca en tiempo inactivo, de esta forma esperará a que el usuario haya aceptado todos los datos de red para iniciar con el cálculo, de ahí que CT, CF, CTipo y Factores deben ser iguales a uno.

```
'Se evallía la primera condición de seguridad, sección del conductor 
I/Areac < 211600 Then 
Mensaje = "El calibre del conductor es " & Areac & •{circular milis] • & •es 
menor a 2/1600{circular milis/.• 
 MsgBox Mensaje 
 Mensaje = "Por seguridad el valor mínimo de diámetro del conductor debe ser 
O. OJJ4 [mj. ¿Desea realizar algún cambio en los datos ?. • 
 Titulo = "SEGURIDAD DE LA RED DE TIERRA" 
 DgDef = MB_YESNO + MB_ICONQUESTION + MB_DEFBUTTONI 
 Respuesta = MsgBox(Mensaje. DgDef. Titulo) 
 lf Resp•esta = ID Yes Then 
   nuevo = IfrmCambios. Show 
'Si el usuario desea realizar cambios en los datos originales de la Red de Tierra 
'se espera a la terminación del evento de aceptar o cancelar los nuevos datos 
   Do While DoEvents{) 
      Jf aceptar = J Or Cancelar = J Then 
         Exit Do 
      End lf 
    Loop 
 E/se 
    Diametro = 0.013.J 
 End lf
```
Una vez calculado el diámetro del conductor se evalúa la primer condición de seguridad, si éste es menor a 211600 [circular milis] se manda el mensaje de resultado mediante la variable *Mensaje* y *DgDef* forma el elemento visual al usuario .

El loop *Do Whi/e DoEvents()* en este caso, provoca la espera del programa a los cambios a efectuar por el usuario a través de *frmCambios.* 

```
'Si el resultado es diferente de cero, éste es visible en pantalla 
!/ LTotal <> O Then . 
frmResultados.lblLTotal. Caption = LTotal 
End If
```
El resultado final obtenido es desplegado en pantalla si éste es diferente de cero, el contenido de la variable *L Total* se visualiza en la etiqueta */blLTotal* de la *formafrmResu/tados.* 

```
Do While DoEvents() 
  !/nuevo = J Or CT = O Or CF = O Or CTipo = O Then 
     Exit Do 
  End If
Loop
```
El último loop Do While DoEvents() del programa principal Main ocasiona la espera inactiva del programa hasta que el usuario decida alguna corrección de datos o efectuar un nuevo cálculo.

#### *Código defrmTerreno*

**Option Explicit** 

```
Private SubcmdAcceptar ClickOlf ressup = O Or capasup = O Or H = O Or TR = O Or (IR = I And res = O) Or (IR = 2 And (res2 = O Or res 
= O)) 7ñen
```
*MsgBox* "El *programa puede producir una indeterminación. Verifique los datos nulos"* 

*E/se* 

```
CT = 1'Debido a que las variables son globales y el tipo es Variantes necesario convertirlas al tipo numérico 
ressup = ressup • I 
 res = res * 1res2 = res2 • I 
 capa.sup = capasup • I 
 H = H * I
```
 $TR = TR * I$ *Un load frm Terreno E11d* /f *EndSub* 

Haciendo referencia al botón Aceptar de la ventana, si el valor de alguna de las variables es igual a cero no se admite esta parte de la información de la red de tierra ya que en el cálculo se puede provocar una indeterminación, además de que no se trata de datos reales.

Si los valores de las variables son diferentes de cero, cada uno de ellos se multiplica por uno para lograr que el tipo de variable gramática pase a un tipo aritmético que pueda ser manejado a través de funciones matemáticas.

*Private Sub Form Load()* 'Aparece en pantalla el valor actual de la variable */Xtressup(l ). Texl* = *ressup*   $txtH(2)$ . Text =  $H$  $txicapasyp(3)$ . Text = capasup *IXITR(4). Text* = *TR txtresl(5).Text = res <u>1xtres2(6).Text = res2</u>*</u>

 $Private Sub Label2$  *Click*<sup>O</sup>  $TR = 1$ *IxITR(4). Text* = *TR* 'Se hacen visibles las etiquetas referentes al número de capas que tiene el terreno según su resistividad *Labell 2. Visible* = *True Label5. Visible* = *True IX/resl(5).Visible = True* 

*EndSub* 

Cuando el tipo de terreno es variable se tienen dos resistividades diferentes, por lo que se hacen visibles dos etiquetas con sus respectivos cuadros de texto. En caso de que el terreno sea de resistividad uniforme sólo se percibe un cuadro de texto y una etiqueta

*Private Sub txtcapasup Change(Index As Integer) 'Se almacena el valor de el grueso de la* capa *superficial en la variable 'capasup capasup* = *1Xtcapasup(3). Text*  lf *capasup* = " " *Then*  **Exit Sub** *End* /f lf *Not lsNumeric(capasup) Then capasup = O* 

*txlcopasup(3). Texl* = "" *ExitSub Endlf txtcapasup(3). Text* = *capasup* 

#### *EndSub*

Se obtiene el valor de la variable tecleado por el usuario en el cuadro de texto que corresponde a cada una de las características presentes. Se muestra el caso para *capasup,* sin embargo para cada variable el procedimiento es análogo. Si *capasup* es igual a cero, o no existe dato o bien el que se haya no es numérico, se pide la introducción de datos correctos.

El código de programación de cada formulario o forma es similar al descrito anteriormente, sus diferencias varían según las necesidades de función de cada uno de ellos. Sin embargo el listado citado se presenta en forma ilustrativa únicamente con el objetivo de que el lector se familiarice con las variables implicadas en el sistema.

# CAPÍTULO IV. RESULTADOS FINALES.

## *IV. l Pruebas al sistema.*

Las pruebas a un sistema de software se realizan en todo momento del desarrollo y evolución de éste y tienen como objetivo principal garantizar la calidad del programa.

Los factores que determinan la calidad del software se refieren a la facilidad de mantenimiento, la flexibilidad, la facilidad de prueba, la portabilidad, la reusabilidad y la interoperabilidad.

Las revisiones al software sirven para detectar defectos que puedan ser eliminados. En una revisión se señalan las necesidades de mejoras en el -producto, se confirman las partes del producto en la que no es necesaria una mejora y además se puede conseguir un trabajo técnico de una calidad más uniforme; así pues, la prueba del software representa una revisión final de las especificaciones del diseño y de la codificación.

La prueba es un proceso de ejecución de un programa con la intención de descubrir un error. Un buen caso de prueba tiene éxito si descubre un error no detectado hasta entonces. La prueba no puede asegurar la ausencia de defectos, sólo puede demostrar que existen defectos en el software.

En el cálculo de redes de tierra, por tratarse de una evaluación matemática el mantenimiento solo podría darse al efectuarse algún cambio de fórmulas o bien realizarse un mantenimiento correctivo, en el primer caso la tarea es sumamente sencilla ya que cada etapa del cálculo está definida por llamadas a las funciones principales o subrutinas de esta forma se pueden identificar fácilmente los módulos de programación.

La flexibilidad del programa va relacionada con la medida en que se puede efectuar algún cambio en él, esto depende directamente de las necesidades del usuario, sin embargo el uso de Visual Basic como herramienta de programación simplifica enormemente la tarea en caso de que se requiera una modificación, por lo que la flexibilidad del programa es buena.

La portabilidad de una aplicación de VB es una característica importante que representa una gran ventaja para el desarrollador de software ya que puede ser ejecutado en cualquier equipo que trabaje con Windows 95 ó superior. Debido a su función específica el programa de software que presentamos puede interactuar con algún otro sistema que así lo requiera.

Se presentan además los archivos requeridos para la instalación del Cálculo de Redes en un tipo CAB (red.cab) principal que contiene los controladores de sistema necesarios para su correcta ejecución y un SETIJP para la instalación.

Cualquier producto de ingeniería puede ser probado de dos formas:

a) Conociendo la función específica para la que fue diseñado, se pueden llevar a cabo pruebas que demuestren que cada función es completamente operativa a este procedimiento se le conoce como prueba de la caja negra.

-b) Conociendo el funcionamiento del producto se pueden desarrollar pruebas que aseguren que la operación interna se ajusta a las especificaciones, a este procedimiento se le conoce como prueba de la caja blanca.

La prueba de la caja negra se refiere a las pruebas que se hacen sobre la interfaz del software, se examinan algunos aspectos del modelo fundamental del sistema sin tener mucho en cuenta la estructura lógica interna del software.

La prueba de la caja blanca se refiere al minucioso examen de los detalles de procedimiento.

Para el desarrollo de la prueba de la caja negra se escogieron algunos ejemplos de cálculo previamente solucionados en forma manual, los resultados obtenidos se muestran a continuación.

Ejemplo l. Se propone una red de tierra con las siguientes características físicas y de terreno:

Resistividad superficial de terreno 3000  $\lceil \Omega m \rceil$ Tipo de terreno de resistividad uniforme  $150$  [ $\Omega$ m] Grueso de la capa superficial de terreno 0.15 [m] Profundidad de la red 0.7 [m] Longitud de la red 45 [m] Ancho de la red 30 [m] Número de electrodos 20 Longitud de cada electrodo 3[m]

Diámetro del electrodo 0.0159 [m] Número de conductores longitudinales 11 Número de conductores transversales 16 Tiempo de duración de la falla 0.3 [s] Corriente de corto circuito 6500 [A] Temperatura máxima en conductores 450 [ºC] Temperatura ambiente 30 [°C] Factor de crecimiento de la red 1 Factor de decremento (Df) 1.07 Factor de reducción (Cp) 1

De acuerdo a las ecuaciones citadas en el Capítulo II, con referencia en el cálculo de la red de tierra, para el caso de la resistividad uniforme de terreno y electrodos a lo largo del perímetro de la malla o en las esquinas de la malla o - con varillas a lo largo del perímetro y por toda la malla, los resultados manuales son:

Área del conductor =  $34033.1455$  [cmills]

debido a que el calibre del conductor es menor a 211600 [cmills], por seguridad se acepta el 0.0134 [m] para la sección del conductor.

Longitud de Seguridad =  $1216.8522$  [m] Longitud Total =  $1044$  [m]

El cálculo tennina ya que la longitud de seguridad es mayor a la longitud total de conductores.

Ejemplo 2. Tomando las características del ejemplo 1 para una resistividad de terreno uniforme de 100  $\lceil \Omega m \rceil$  los resultados son:

```
LSeq = 811.2348232 [m]
LT<sub>otal</sub> = 1044 [m]
Vpaso (calculado)= 952.3981844 [v] 
Vpaso50 = 4023.935056 [v]
Vpaso70 = 5446.187963 [v]
Vmalla = 905.1199507 [v] 
Vmalla50 = 1164.823306 [v]
Vmalla70 = 1576.528095 [v]
```
Ejemplo 3. Considerando una profundidad de la red de 0.2 [m], resistividad de terreno de 100  $\lceil \Omega m \rceil$  y para mallas sin varillas de tierra o mallas con solo algunas varillas, ninguna localizada en las esquinas ni en el perímetro, y con información completada por el ejemplo 1; los resultados arrojados por el sistema fueron:

 $Lseg = 1174.119826$  [m]  $LT$ otal = 1044  $[ml]$ 

Análogamente al ejemplo 1, por razones de seguridad el cálculo de la red termina.

Ejemplo 4. Para el caso de terreno con resistividad variable resistividad de la primera capa de 200  $\lceil \Omega m \rceil$  y resistividad de la segunda capa de 100  $\lceil \Omega m \rceil$  y para las condiciones fisicas y de terreno presentadas en el ejemplo 1:

 $resea = 99.5437$  [ $\Omega$ m]  $LSeg = 807.53516$  [m] Ltotal =  $1044$  [m]  $Vpaso = 948.05299$  [v] Vmalla = 900.99212 [v]  $Vpaso50 = 4023.935056$  [v]  $Vpaso70 = 5446.187963$  [v] Vmalla50 = 1164.823306 [v] Vmalla70 = 1576.528095 [v]

Comparando los resultados manuales con los obtenidos por el programa se concluye que la aproximación es exacta, por lo que el software es confiable. Los resultados obtenidos durante la ejecución del programa se muestran en la parte final de este capítulo.

Los ejemplos anteriores muestran los diferentes casos posibles en relación al tipo de terreno y características de la red de tierra que implican la aplicación de las diferentes ecuaciones para el cálculo final.

Inicialmente los resultados dejaron ver algunos problemas que fueron corregidos mediante la prueba de la caja blanca, para lograrlo se ejecutó paso a paso cada una de las instrucciones de código de programa, de cada forma, de cada objeto y analizando la función de sus diferentes propiedades.

Sin duda alguna, la información más importante a considerar en este sistema es el resultado de voltajes teóricos y tolerables para una red de tierra planteada, sin embargo resulta insuficiente si en el proceso de cálculo el usuario no encuentra una interfaz visualmente amigable y si además resulta desagradable el uso del sistema durante su trabajo, por muy exactos que sean los resultados el objetivo total del software no seria del todo satisfecho. Esta situación ha sido de igual importancia en la elaboración y corrección del programa.

Por otra parte se ha considerado igualmente valioso partir de una organización en lo que se-refiere al código de programación, la cual hace fácil la identificación de módulos de acción, característica que posteriormente ayudará al programador a realizar un mantenimiento del software aún cuando éste no haya estado involucrado en la primera versión.

La seguridad del software es una garantía de calidad que se centra en la identificación y evaluación de los riesgos potenciales que pueden producir un impacto negativo en el software y hacer que falle el sistema completo.

Los resultados en el cálculo de una red de tierra son los voltajes de seguridad teóricos y prácticos, estos datos son de suma importancia ya que de ellos dependen vidas humanas, razón por la que la seguridad del sistema es imprescindible. En nuestro caso, como en todo sistema de cómputo, existe un riesgo que se debe considerar; principalmente es necesaria una buena instalación del sistema operativo o versión de Windows que se utilice ya que los archivos propios del sistema y algunas librerías pueden llegar a influir determinantemente en la generación de resultados.

Los archivos necesarios para una buena ejecución del programa se incluyen en el disco que contiene el plan de instalación, estos archivos se listan en el siguiente apartado.

De cualquier manera, a pesar de que los errores arrojados por las pruebas hechas al sistema fueron corregidos y dada la gran importancia de los datos finales, pido al diseñador consulte su experiencia antes de ponerlos en práctica.

75

### *IV.2 Mantenimiento del sistema.*

El cambio en un sistema de software es inevitable por lo que las modificaciones se deben prever mejorando la facilidad con la que se pueden acomodar los cambios y reducir la cantidad de esfuerzo empleado en el mantenimiento.

El mantenimiento de software es mucho más que una corrección de errores, esta actividad se puede describir mediante cuatro actividades: mantenimiento correctivo, mantenimiento adaptativo, mantenimiento perfectivo y aplicación de ingeniería inversa y reingeniería.

El mantenimiento correctivo se realiza cuando las pruebas al sistema de -software no descubrieron todos los errores existentes y es necesaria una corrección de ellos. El mantenimiento correctivo se dará en el sistema de cálculo de redes de tierra a medida que el usuario encuentre estos defectos que no han sido detectados por las pruebas efectuadas descritas en la sección anterior IV<sub>1</sub>

El mantenimiento adaptativo se produce por el cambio inherente a cualquier aspecto de la informática, los cambios en las nuevas versiones de sistemas operativos modifican los elementos de los sistemas, incluso los cambios en el hardware repercuten en el desarrollo original de un software con una vida útil esperada de un mínimo de 10 años.

Los cambios de versiones del sistema operativo Windows y los posibles cambios en la norma Std. IEEE 80 en la que se basa el cálculo total de la red de tierra podrían llevarnos a un mantenimiento adaptativo, sin embargo, el disco de instalación del sistema contiene un grupo de archivos necesarios para su correcta ejecución. De cualquier manera debe considerarse este tipo de mantenimiento como una actividad que tarde o temprano se tendrá que realizar.

El mantenimiento perfectivo se produce cuando el software ha tenido éxito, y a medida que es usado se reciben recomendaciones sobre funciones ya existentes y sobre mejoras en general. En la medida en que el sistema sea usado las sugerencias serán tomadas en cuenta para seguir mejorando la calidad del sistema.

La cuarta actividad de mantenimiento se da cuando se cambia el software para mejorar una futura facilidad de mantenimiento o fiabilidad, o para proporcionar una base mejor para futuras mejoras. Se le llama mantenimiento perfectivo basado en las técnicas de ingeniería inversa y reingeniería.

En este caso el trabajo de tesis muestra una documentación detallada del desarrollo del sistema y debido a la aplicación del paradigma de ingeniería de software CVC (Ciclo de Vida Clásico), se provee de toda la información necesaria para realizar en un futuro ingeniería inversa o una renovación que no sólo recupere la información de estructura y diseño original sino que permita la mejora de la calidad en el sistema.

# - *JV.3 Instalación del sistema.*

El Sistema de Cálculo de Redes de Tierra está programado bajo la nomenclatura de Visual Basic, consta de 20 formularios y un archivo módulo estandar Principa.Bas.

Los archivos necesarios en el equipo donde se desee instalar el sistema de cálculo de redes de tierra son:

DA02535.TLB DA0350.DLL EXPSRV.DLL MSEXCL35.DLL MSJET35.DLL MSJINT35.DLL MSJTER35.DLL MSRDOX35.DLL MSRD2X35.DLL MSREPL35.DLL MSTEXT35.DLL MSVCRT40.DLL MSXBSE35.DLL RED.EXE SETUP.EXE SETUPl .EXE ST6UNST.EXE

VB5DB.DLL VB6ES.DLL VB6STKIT.DLL VBAJET32.DLL

En caso de que el equipo final no cuente con alguno de los archivos citados anteriormente, éstos se encuentran contenidos en los discos de instalación estándar creados con ayuda del asistente para empaquetado y distribución.

Para llevar a cabo la instalación del sistema se requiere trabajar con base al sistema operativo Windows 98 ó una versión superior y tener un espacio disponible en disco de 11 Mbytes.

Como prueba final del software, se instaló en 3 equipos ejecutando Setup.exe del disco de instalación y se repitieron los ejemplos descritos en la sección IV.1, los resultados fueron los mismos en todos los casos.

### **CONCLUSIONES**

El cálculo de las redes de tierra es de suma importancia en una subestación eléctrica, de él dependen muchas vidas humanas y el equipo eléctrico que opere en este lugar.

Los resultados de este trabajo de tesis son muy exactos además de que están calculados con base en las normas de seguridad que en la actualidad son aceptadas (Std. IEEE-80).

El objetivo primordial del presente trabajo era el de ofrecer al diseñador una herramienta útil que resolviera en forma casi simultánea un cálculo que manualmente resulta tardado y laborioso. El objetivo principal ha sido satisfecho, además de haberse alcanzado otros beneficios que en la práctica pueden apreciarse de mejor forma.

Una característica importante en el uso del software que presento es que el diseñador tiene la oportunidad de poder cambiar cualquiera de los datos que caracterizan la red de tierra y el terreno circundante en todo momento de ejecución del programa, aún cuando no se haya terminado el cálculo de voltajes que corrientemente se efectúe.

En caso de error de datos o información se puede efectuar una corrección en el momento que se requiera. De igual forma esta característica tan importante permite comparar los resultados de una y otra red diseñada con el fin de obtener el mejor resultado considerando la experiencia del diseñador.

La administración de archivos del usuario es otra de las propiedades del sistema del cálculo de redes de tierra, usted podrá guardar, crear, abrir, nombrar, cambiar nombre, redireccionar los archivos que guarden el formato que requiere el programa.

Actualmente los usuarios de computadoras están familiarizados con el ambiente Windows, por lo que no tendrá problemas al usarlo ya que inclusive el programa le brinda la opción de multitarea, es decir, puede abandonar el programa y efectuar otra tarea en su computadora y el sistema de cálculo de red de tierras esperará hasta que usted pueda finalizar su actividad.

Además de las ventajas mencionadas anteriormente, el diseñador plantea o propone la red en su totalidad, las características propias del terreno y físicas de la red no restringen el modelo final.

La calidad que se ofrece en este trabajo de software es el resultado de la aplicación de una revisada combinación entre los paradigmas principales de la ingeniería de software, lo que facilita el control del proceso de desarrollo de un sistema fiable y eficiente.

Estoy segura de que mi trabajo puede servir como apoyo hacia un proyecto futuro que represente características completas para el diseñador de redes de tierra. Los cambios que pueden efectuarse al sistema dependen directamente de los cambios en las normas internacionales de seguridad Std.IEEE-80.

# BIBLIOGRAFÍA

Ingeniería del software, un enfoque práctico. Pressman Roger S., Editorial McGraw Hill, 1999, octava edición, España.

Aprenda Visual Basic 6.0, como si estuviera en primero. Javier García de Jalón, San Sebastián Universidad de Navarra, 1999.

What is de history or Visual Basic?. David K. Every. www.mackido.com/History/History Vb.html. 2000 l.

Visual Basic, guía del estudiante. Luis Suárez Bernardo. www.monografias.com, España, 1999.

Aprendiendo Visual Basic 5. Peter Fuller, Editorial Prentice may, México D.F., 1999.

Subestaciones eléctricas. José Raúl Martín. México D.F., Facultad de Ingeniería, UNAM.

Redes eléctricas I y II. Jacinto Viqueira Landa. México D.F., Facultad de Ingeniería, UNAM.

Notas del curso de sistemas de tierra. Arturo Morales Collantes. México D.F., Facultad de Ingeniería, DIEC, UNAM.

Protección de sistemas eléctricos. Arturo Morales Collantes. México D.F., Facultad de Ingeniería, DIEC, UNAM.

Curso de diseño de sistemas eléctricos. Arturo Morales Collantes. México D.F., Facultad de Ingeniería, UNAM.

Norma Std. IEEE 80-2000

Norma de referencia Nrf.11 de sistemas de tierra. Comisión federal de electricidad CFE.

Normas técnicas de instalaciones eléctricas. Nom 001 Sede 1999, Norma Oficial Mexicana. México D.F.

Métodos de protección del curso para instalaciones eléctricas para edificios de la DIEC. México D.F., Facultad de Ingeniería, UNAM.

÷,

 $\sim 10$ 

Anatomía y fisiología humana. Jacob Stanley. México, D.F., Editorial lnteramericana, cuarta edición, 1990.

V.

# GLOSARIO

Algoritmo. Es la especificación detallada y libre de ambigüedad de un proceso; es decir, un conjunto de pasos que hay que seguir para llegar a cierto fin medible y comprobable.

Anoxia. Disminución del oxígeno en tejidos corporales por debajo de los niveles fisiológicos.

Cianosis. Aspecto azulado de la piel o uñas, secundario a oxigenación deficiente de la sangre.

Contracción. Acortamiento como de un músculo en respuesta normal a un estímulo nervioso.

CVC. Ciclo de Vida Clásico.

DFD. Diagrama de Flujo de Datos.

Fibrilación. Contracción espontánea de fibras musculares individuales que ya no actúan bajo control de una neurona motora, generalmente se refiere a la contracción espasmódica del músculo cadíaco.

L4G. Lenguaje de cuarta Generación.

Miocardio. Sustancia carnosa del músculo cardíaco.

Paradigmas de ingeniería de software. Son los pasos necesarios en el desarrollo de un sistema de software de calidad, los cuales incluyen la planificación del proyecto, el análisis de los requisitos del sistema, diseño de estructuras de datos, arquitectura de programas, procedimientos algorítmicos, codificación, pruebas y mantenimiento.

Red de tierra. Es un conjunto de conductores desnudos instalados en forma subterránea que se interconectan entre sí por medio de conectores y electrodos.

T4G. Técnicas de la cuarta Generación.

Ventrículo. Cavidad pequeña.

# APÉNDICE: MANUAL DE USUARIO

Bienver.idos al sistema para el cálculo de redes de tierra que le permitirá evaluar los voltajes de paso y contacto en una de red de tierra previamente diseñada.

Para lograr un buen funcionamiento del sistema de cálculo siga las recomendaciones que se le hacen para una correcta instalación. Ejecute el archivo SETUP.EXE del disco de instalación que se le ha proporcionado.

El primer paso a la instalación del sistema es la copia de 9 archivos necesarios. Una vez copiados aparecerá en pantalla una ventana de bienvenida al programa de instalación del cálculo de redes de tierra. Además le recuerda que el programa puede no instalar los archivos del sistema o actualizar los archivos compartidos si están en uso razón por la que se recomienda cerrar cualquier aplicación que se esté ejecutando.

Para continuar elija la ruta de almacenamiento que desee y haga clic en el icono del equipo. En seguida se agregarán los elementos al grupo mostrado en el cuadro *Grupo de Programa.* Puede escribir un nombre de grupo nuevo o seleccionar uno ya existente.

El siguiente paso para finalizar la instalación es la copia de archivos restantes, esta operación no durará más de 20 segundos.

Si al finalizar Ja instalación no se producen errores, se concluye de forma correcta y aparecerá un mensaje que notificará tal acción.

Una red de tierra involucra una serie de datos que la caracterizan a ella y al terreno circundante, de igual manera se considera la información que describe a la subestación eléctrica.

En el sistema de cálculo de redes de tierra que se presenta, se ha clasificado la información de la red debido a que Jos datos necesarios para efectuar su cálculo resultan ser demasiados para mostrarlos a todos en una sola pantalla.

Usted podrá introducir la información de su red al programa a través de las ventanas *Terreno, Físicas, Tipo* y *Factores* que aparecen al hacer clic en el menú *Datos de Red* de la ventana de inicio del programa. En la figura 5. lse muestra la pantalla principal.

Figura 5 .1 Ventana de la pantalla principal del programa de Cálculo de Redes de Tierra

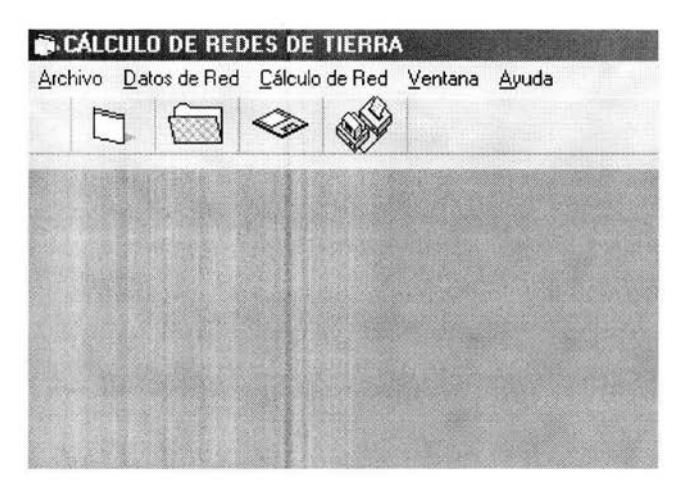

## *Ventana Factores*

Los valores de los factores de cálculo relativos a la subestación eléctrica se proporcionan al programa, a través de la *ventana factores.* Los datos son los que aparecen en la figura 5.2.

Figura 5.2 Ventana para introducir los datos relativos a los factores de cálculo de la red de tierra.

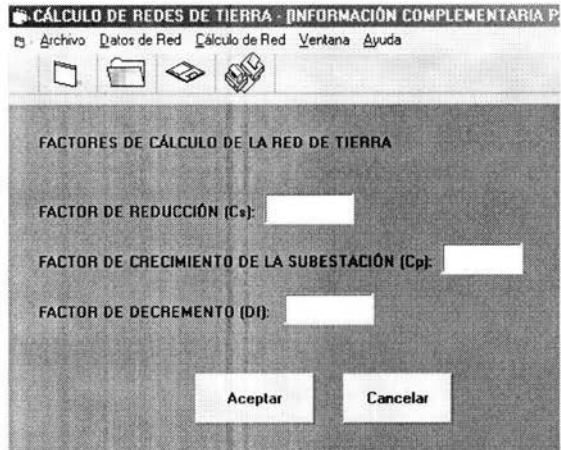

# *Ventana Físicas*

La información relativa a las características físicas de la red de tierra se proporciona al programa a través de la *ventana fisicas.* La pantalla que corresponde a esta información se muestra en la figura 5.3 .

Figura 5.3 Ventana para introducir los datos relativos a las características físicas de la red de tierra propuesta.

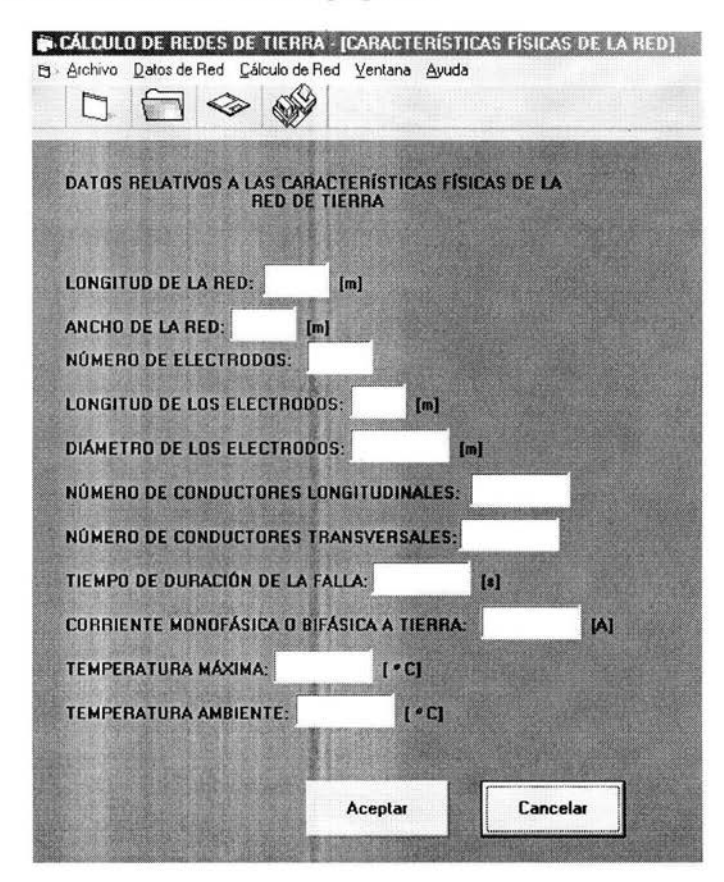

# *Ventana Terreno*

La información relativa a las características del terreno donde se instalará la red de tierra se proporciona al programa a través de la ventana de la figura 5.4.

Figura 5.4 Ventana para introducir datos relacionados con las características del terreno.

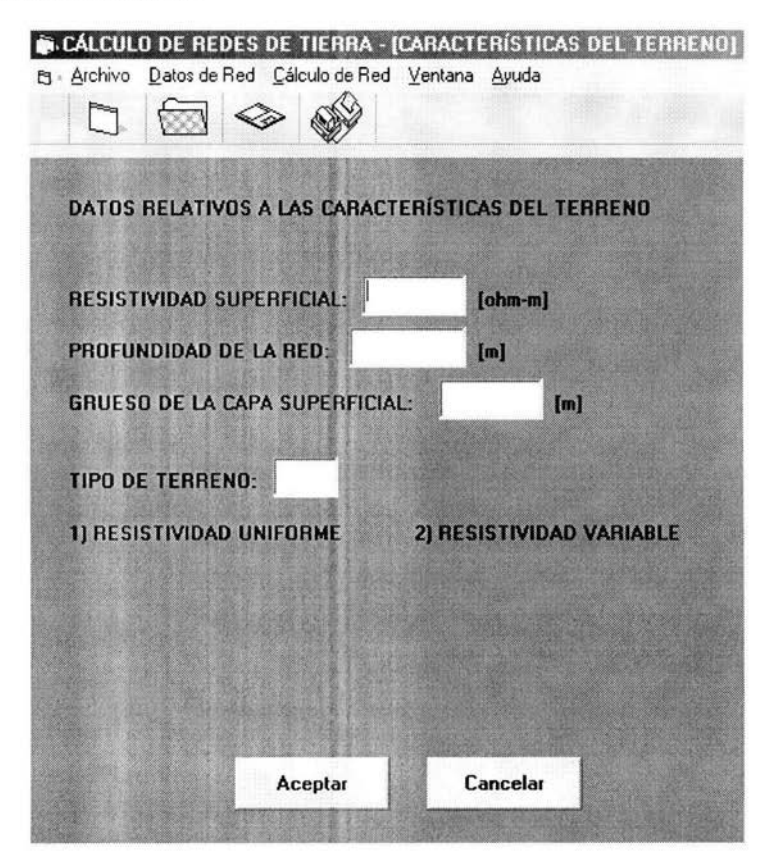

### *Ventana Tipo*

La información referente a la ubicación y existencia de electrodos en la red de tierra se proporciona al programa a través de esta ventana. Los datos correspondientes se presentan en la figura 5.5.

Figura 5.5. Ventana a través de la que se introduce la información referente a la ubicación de electrodos en la red de tierra.

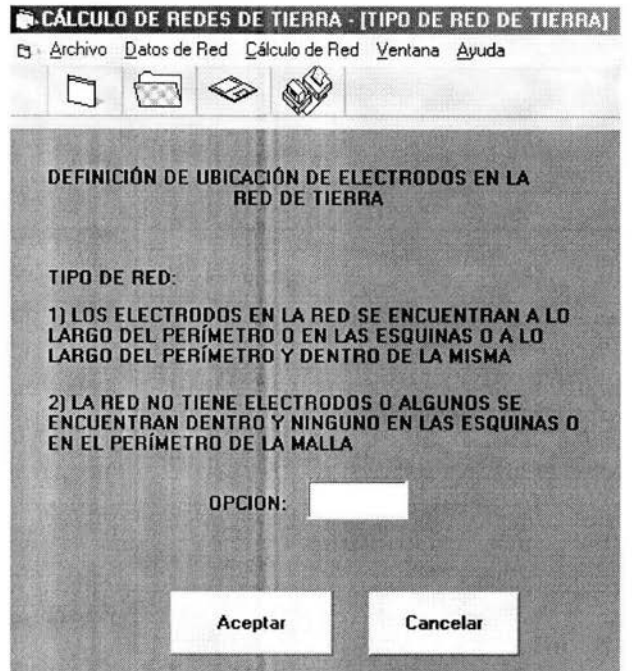

En las ventanas descritas haga clic con el mouse en los rectángulos blancos de acceso para insertar los datos deseados. Puede usar la tecla *Tab*  para cambiar de cuadro de acceso. Si lo desea puede oprimir la tecla *Enter*  para hacer que el programa reconozca la información dada pero no es necesario.

Una vez que los datos para cada caso sean correctos haga clic en el botón *Aceptar* de cada una de las ventanas, si usted no acepta los valores dados en cada pantalla de información el sistema asume que la red de tierra no ha sido descrita en su totalidad y no podrá iniciar el cálculo de la red de tierra.

El programa de cálculo que se presenta no acepta valores nulos en ningún caso, ya que en la evaluación de fórmulas se podría provocar una indeterminación en los resultados lo que llevaría a un error en la ejecución de

El único valor aceptable como cero en los datos que caracterizan la red de tierra es el número de electrodos o varillas que son parte de ella.

#### *Cambio de datos*

Usted puede cambiar los datos de la red de tierra como así lo requiera., para tal efecto puede abrir las cuatro ventanas de datos de *Terreno, Físicas, Tipo y Factores* o bien elegir en el menú *Datos de red* de la pantalla principal el arreglo visual que desee.

No olvide hacer clic en *Aceptar* en cada una de las ventanas si la información es definitiva, o en caso contrario clic en el botón *Cancelar.* 

En cualquier momento en el que alguna de las ventanas de información de la red esté abierta se espera el clic en el botón *Aceptar* si los. datos son correctos y clic en el botón *Cancelar* si no lo son.

La primera parte del cálculo consiste en evaluar la sección del conductor, el resultado obtenido será mostrado en pantalla, si desea cambiar los datos de la red haga clic en el botón *Sí* en caso contrario elija No.

Para efectuar un cambio de datos elija en la ventana de *Cambios* el tipo de información de que se trata., es decir características fisicas de la red, terreno, tipo o factores, y después haga clic en el botón *Aceptar.* 

La siguiente parte del cálculo de la red de tierra se refiere a la obtención de la longitud total de los conductores de la red, ésta se compara con la longitud mínima aceptada por la IEEE Std. 80-2000. Si la longitud de conductores de la red es mayor el cálculo sigue, en caso contrario el programa le preguntará si desea cambiar los datos de la red o prefiere salir del sistema. Elija el botón *Sí* para visualizar los posibles cambios en la red de diseño y No para terminar el programa.

La resistencia total de la red de tierra se calcula cuando las condiciones anteriores han sido satisfechas y los resultados obtenidos hasta este punto de ejecución se pueden visualizar en la ventana *Resultados* del menú *Cálculo de Red.* 

Cuando el cálculo ha llegado a término exitosamente y desea efectuar algún otro cambio de datos para un nuevo cálculo únicamente haga clic en cualquiera de las ventanas que conciernen a las características de

diseño de la red de tierra o terreno circundante, de esta forma se iniciará un nuevo cálculo.

## *Archivo*

Las opciones relativas a la administración de archivos se encuentran en el menú *Archivo* de la pantalla principal del sistema de programación, figura 5.1.

### *Creando un archivo*

Para crear un nuevo archivo (\*.Red) haga clic en la opción *Nuevo*  del menú *Archivo* o bien oprima las teclas *Mayús* + *F 1.* Si lo desea puede elegir en la barra de herramientas el icono relacionado a esta tarea.

Abriendo un archivo. Para abrir un archivo del formato (\*.Red) haga clic en la opción abrir del menú archivo y elíjalo con el mouse haciendo doble clic sobre él o bien selecciónelo con un clic del mouse y haga clic en el botón *aceptar.* 

Figura 5.6 Ventana que permite abrir un archivo con el formato propio del programa de Cálculo de Redes de Tierra.

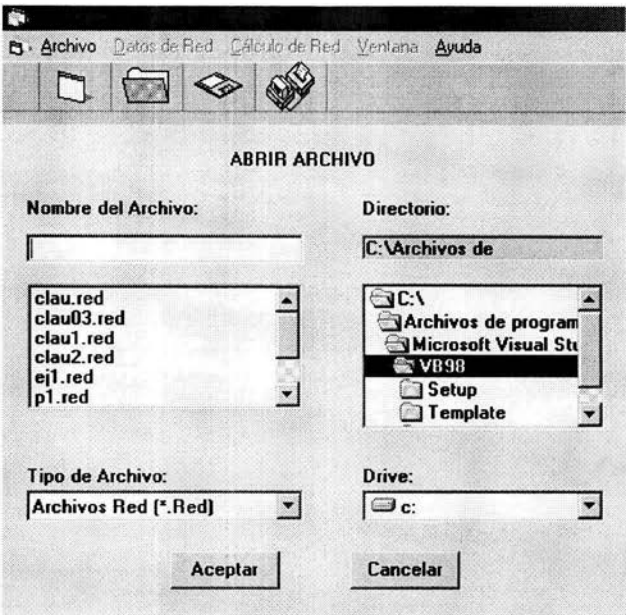

En la barra de herramientas de la pantalla principal también puede efectuarse esta tarea, el icono que debe clickear es el utilizado en el ambiente Windows.

#### *Salvando un archivo en disco*

Si desea salvar un archivo por primera vez elija la opción *Guardar como* . . . del menú *Archivo* y teclee el nombre del archivo añadiendo la extensión (\*.Red), haga clic en el botón *Aceptar* cuando los datos del archivo sean correctos. La ventana del programa que permite llevar a cabo la acción de guardar es análoga a la utilizada para abrir un archivo, véase figura 5.6.

Si desea guardar un archivo ya existente seleccione *Guardar* del menú *Archivo* o simplemente presione la tecla *F2,* de otra forma elija el icono de disco en la barra de herramientas.

#### *Imprimir*

En el menú *Archivo* aparece la opción *Imprimir.* Haga clic en la opción y elija en la ventana que aparece la información que desea imprimir. Con el mouse seleccione *Datos de la Red* para efectuar la impresión de:

Características del terreno

Características físicas

Ubicación de los electrodos en la red de tierra

Factores de cálculo relativos a la subestación eléctrica

Figura 5.7 Ventana que permite la impresión de la información referente a la red de tierra y sus resultados de cálculo.

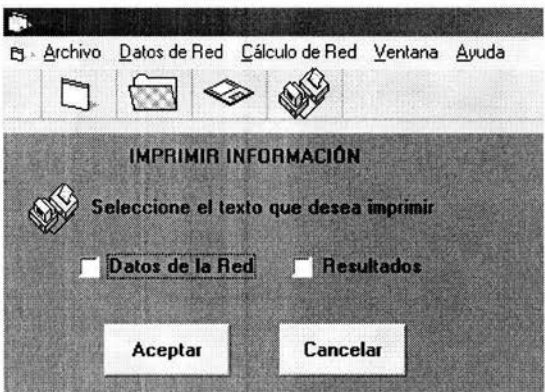

Los resultados del cálculo de red efectuados pueden imprimirse haciendo clic en la opción *Resultados* que puede verse en la figura 5.7. La información que se imprimirá es la que se muestra en la figura 5.9.

La pantalla de resultados del cálculo puede ser accesada en cualquier momento de ejecución del programa, haga clic en el menú *Cálculo de red* de la ventana principal o de inicio y después en la opción resultados, de esta forma podrá ver la ventana que se muestra en la figura 5.8.

r. e: Archivo Datos de Red Cálculo de Red Ventana Ayuda<br>  $\begin{picture}(180,170)(-20,0){\line(1,0){155}} \put(10,170){\line(1,0){155}} \put(10,170){\line(1,0){155}} \put(10,170){\line(1,0){155}} \put(10,170){\line(1,0){155}} \put(10,170){\line(1,0){155}} \put(10,170){\line(1,0){155}} \put(10,170){\$  $\Box$  $\Box$ ◇ **RESULTADOS FINALES LONGITUD DE LOS CONDUCTORES** Longitud Mínima de<br>los conductores en<br>la Red Longitud Total de los conductores en la **Red RESISTENCIA DE LA RED** Resistencia Total de la Red **VOLTAJES TEÓRICOS** Voltaje de Paso para Voltaje de Paso para<br>una persona de 70 kg una persona de 50 kg Voltaje de Contacto Voltaje de Contacto para una persona de<br>50 kg para una persona de 70 kg **VOLTAJES CALCULADOS** Voltaje de Paso Voltaie de Contacto

Figura 5.8 Ventana que muestra los resultados finales del cálculo de la red de tierra propuesta.

## *Nuevo cálculo*

Para iniciar un nuevo cálculo puede abrir alguna de las ventanas de *Datos de Red* o bien vaya al menú *Archivo* y haga clic en *Nuevo.* La barra de herramientas también cuenta con un icono que hace posible un cálculo nuevo.

# *Salir del programa*

Para salir del programa de un clic en *Salir* del menú *Archivo.*  Serciórece de haber guardado los cambios actuales, de cualquier forma se le preguntará si lo desea hacer.

En el momento de ejecución del programa puede usted consultar la *Ayuda* referente a cada tema, la información que se maneja es la misma que se le ofrece por escrito en este apartado.